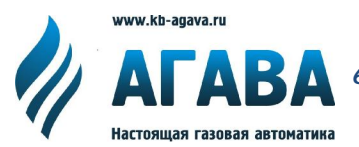

**ООО КБ «АГАВА» 620026, г. Екатеринбург, ул. Бажова, 174, 3-й эт. т/ф 343/262-92-76 (78, 87) [agava@kb-agava.ru;](mailto:agava@kb-agava.ru;) <http://www.kb-agava.ru>**

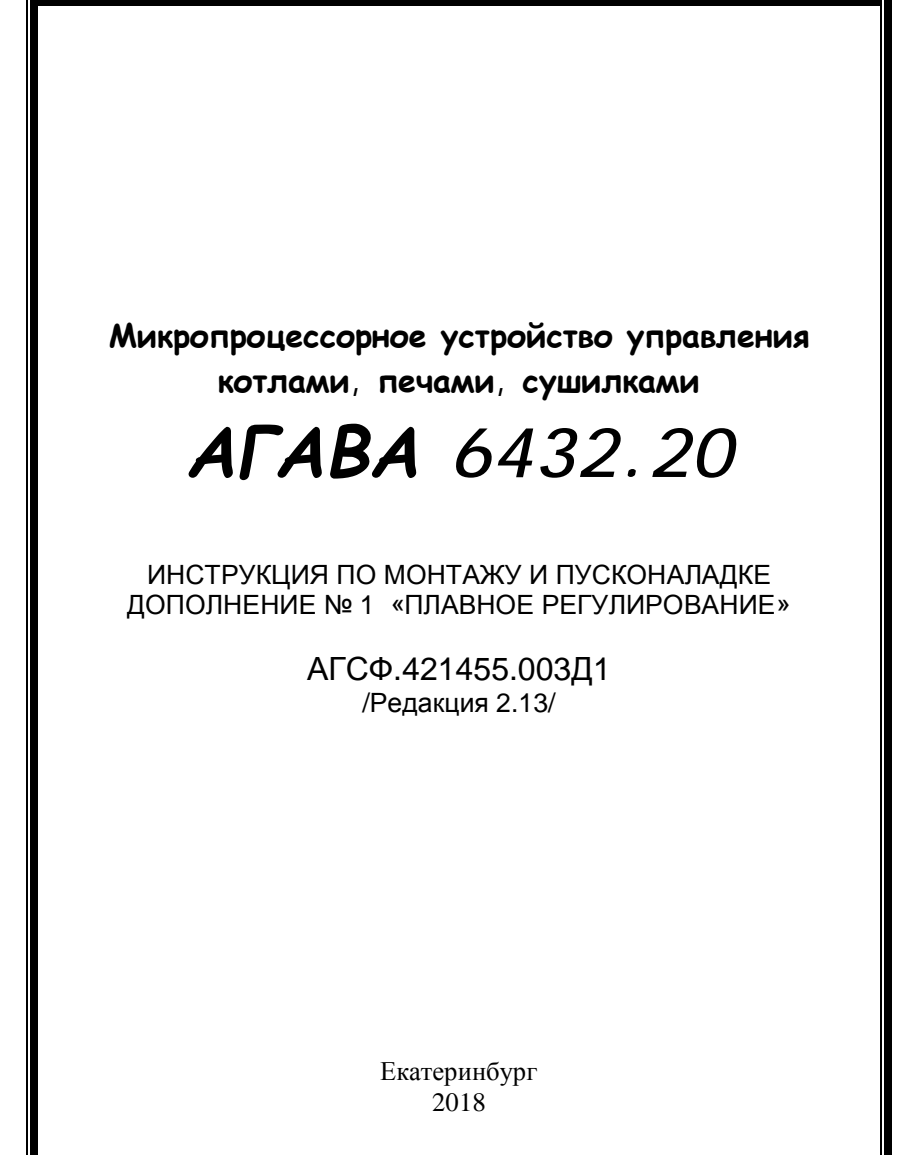

## СОДЕРЖАНИЕ

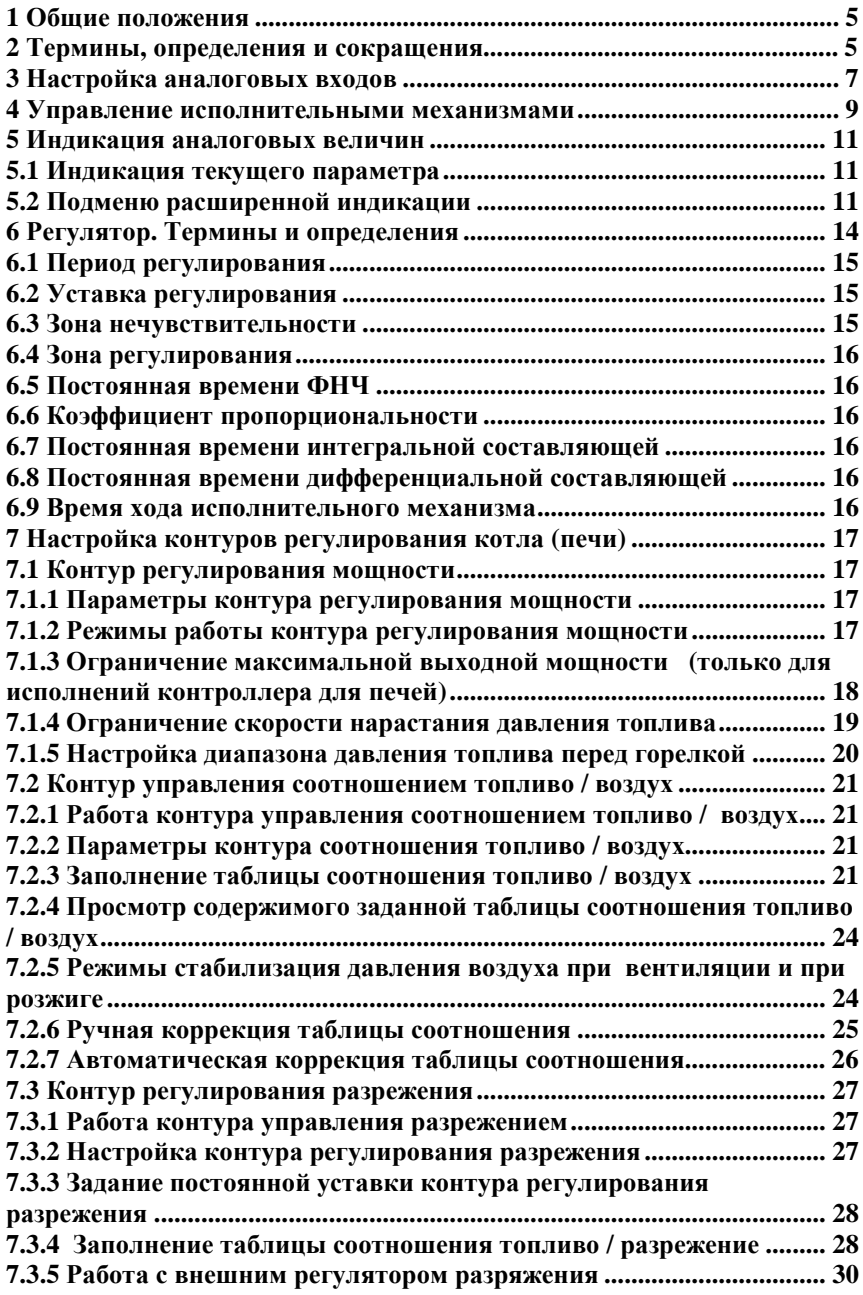

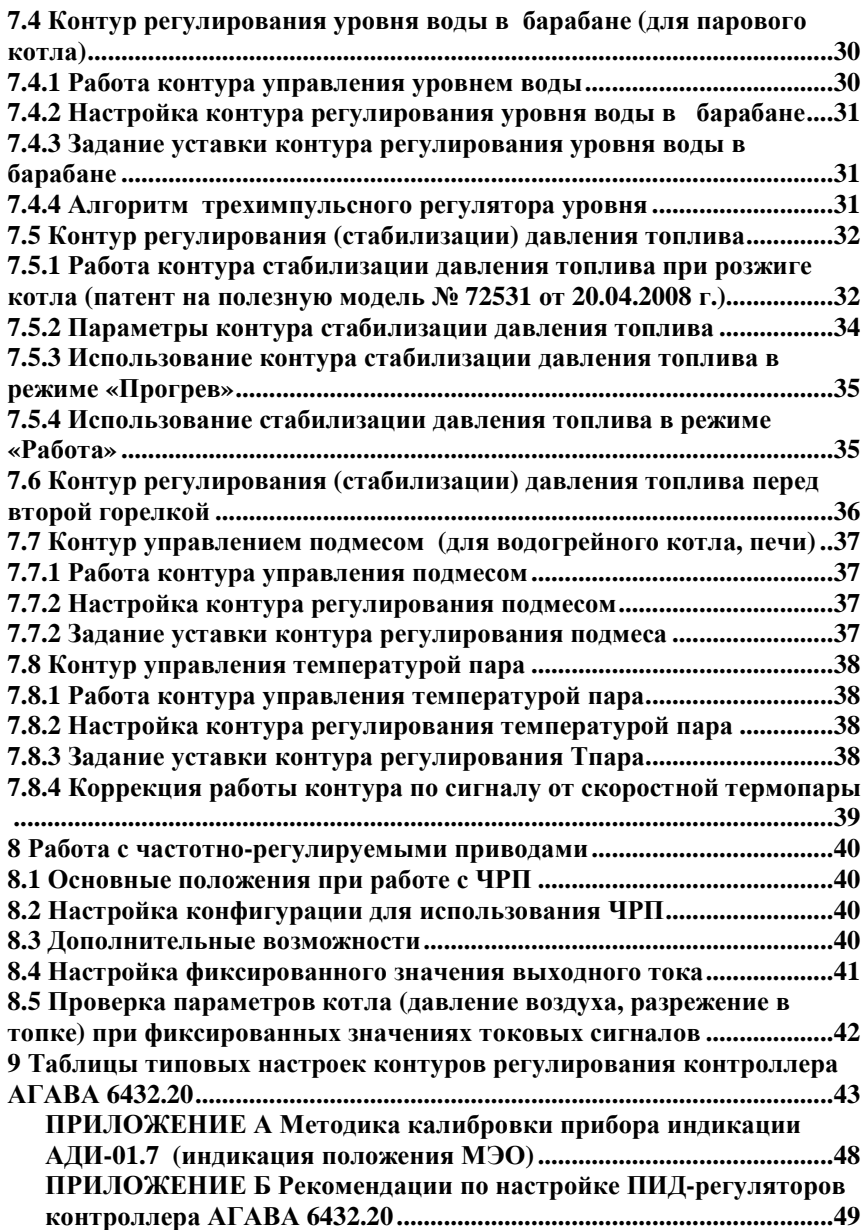

## **1 Общие положения**

Настоящий документ является дополнением к *Инструкции по монтажу и пусконаладке АГСФ.421455.003ИМ* и используется только для контроллеров **АГАВА 6432.20** в исполнениях с плавным регулированием.

В **Приложении А** приведена методика калибровки индикаторов (АДИ) положения регулирующих органов.

### **2 Термины, определения и сокращения**

#### **2.1 Термины и определения**

В настоящем дополнении применены следующие термины с соответствующими определениями.

**2.1.1 Автоматический розжиг –** розжиг запальника и горелки по программе контроллера без вмешательства оператора.

**2.1.2 Автоматическое регулирование (параметра) –** управление параметром контроллером при помощи электрифицированных исполнительных механизмов.

**2.1.3 Верхний уровень (оборудования) –** АРМ оператора (машиниста), оснащённое компьютером.

**2.1.4 Дистанционное регулирование (параметра) –** управление параметром от тумблеров «Больше» / «Меньше», расположенных на дверце шкафа КИП и А при помощи электрифицированных исполнительных механизмов.

**2.1.5 Первая (вторая) линия или магистраль –** для котлов с двумя (и более) горелками – соответственно первый и второй трубопровод топлива (с запорной арматурой).

**2.1.6 Полевой уровень (оборудования) –** шкафы, контроллеры, датчики и устройства сопряжения с объектом (УСО), размещаемые непосредственно у котла.

**2.1.7 Полуавтоматический розжиг** – автоматический розжиг стационарно установленного запальника с последующим розжигом горелки и регулированием параметров факела оператором при помощи ручного крана.

**2.1.8 Регулирование от верхнего уровня** – управление параметром (режимом) от компьютера АРМ верхнего уровня при помощи изменения заданий регуляторов.

**2.1.9. Ручное регулирование (параметра) –** регулирование при помощи кранов и задвижек.

**2.1.10. Ручной розжиг –** розжиг горелки при помощи ручного запальника, вносимого в топку котла, и регулирование параметров факела оператором при помощи ручного крана.

**2.1.11 Уставка регулирования** – *з*начение регулируемого параметра, к которому стремится контур регулирования

#### **2.2 Сокращения**

В настоящем дополнении применены следующие сокращения:

**P** – давление (например,  $P_{\text{rasa}}$  – давление газа);

**T** или **t** – температура (например, tдыма – температура дымовых газов);

**АДН** – измеритель избыточного давления (напоромер), производимый ООО КБ «АГАВА»;

**АДП** – датчик пламени оптический или ионизационный, производимый ООО КБ «АГАВА»;

**АДР** – измеритель разрежения (тягонапоромер), производимый ООО КБ «АГАВА»;

**АРМ** – автоматизированное рабочее место;

**БГ** – большое горение;

**ДВ** – дутьевой вентилятор;

**ДС** – дымосос;

**ИМ** – исполнительный механизм;

**КВ** – концевой выключатель;

**КЗ** – короткое замыкание;

**КИП и А** – контрольно-измерительные приборы и автоматика;

**КО** – клапан-отсекатель (например, КО-1 – первый (по ходу газа)

клапан-отсекатель);

**КСБ** – клапан свечи безопасности;

**МГ** – малое горение;

**МЭМ** – механизм электрический многооборотный;

**МЭО** – механизм электрический однооборотный;

**НА** – направляющий аппарат;

**ТДМ** – тяго-дутьевые машины;

**ПИД**-регулирование – пропорционально-интегрально-

дифференциальное регулирование (плавное);

**ЦАП** – цифро-аналоговый преобразователь;

**ЧРП** – частотно-регулируемый привод;

**ШИМ** – широтно-импульсная модуляция.

## **3 Настройка аналоговых входов**

3.1 Настройка исходных параметров

**Для описания параметров входных аналоговых сигналов:** 

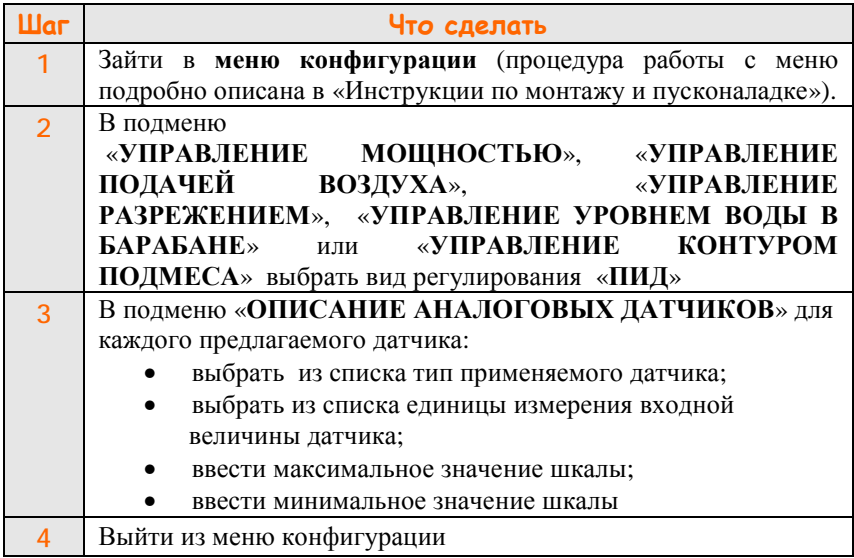

#### *Примечания:*

1 Для аналоговых сигналов 0–20 мА, 4–20 мА минимальное значение тока соответствует нижнему значению шкалы датчика (например, 0 кПа), а максимальное значение тока – верхнему значению шкалы датчика (например, 10 кПа).

2 Для аналоговых сигналов 20–0 мА, 20–4 мА максимальное значение тока соответствует нижнему значению шкалы датчика (например, 0 кПа), а минимальное значение тока – верхнему (например, 10 кПа).

3 При выборе типа датчика с симметричными пределами (например, ±125 Па) необходимо в качестве верхнего предела ввести 125, в качестве нижнего предела ввести минус 125.

4 Диапазон значений вводимых чисел равен -3200...+3200. Кроме этого, на вводимые величины накладываются дополнительные ограничения исходя из физической природы описываемого сигнала. Например, для датчиков давления в качестве нижней границы изменения верхнего предела задан 0. Для повышения точности индикации параметра, если вводится величина 1,6 кПа, 2,5 МПа, 6,3 кПа, лучше ввести соответственно 1600 Па и 2500 кПа, 630 мм. вод. ст. Точность регулирования параметров от этого не зависит.

## **ООО Конструкторское Бюро "АГАВА"**

5 При использовании первичных датчиков с токовым выходом типа 0–20, 20–0, 4–20, 20–4 мА при значениях тока свыше 27 мА формируется сигнал «Перегруз. аналогового датчика». Для датчиков с выходом типа 4–20 и 20–4 мА при токе менее 2,5 мА формируется сигнал «Обрыв аналогового датчика».

6 В качестве первичных датчиков для измерения параметров газовых сред в системах с плавным регулированием рекомендуется использовать датчики:

- **АДН–хх.2 (АДН–хх.4)** для измерения давления газа и воздуха перед горелкой;
- **АДР-0,25.2** (**АДР-0,25.4 АДР-0,125.4)** для измерения разрежения в топке котла,

где:

**хх** – обозначение предела измерения;

 «**2**» в конце обозначения – исполнение прибора, означающее наличие выхода стандартного токового сигнала 4–20 мА;

 «**4**» в конце обозначения – исполнение прибора, означающее однопредельный датчик без индикации с токовым выходным сигналом 4– 20 мА.

7 Для контроля параметров давления жидких сред (вода, жидкое топливо, пар) используются датчики с токовым выходом в сочетании с индикатором **АДИ-01.1**, а для контроля положения регулирующих органов – **АДИ-01.7**.

## **4 Управление исполнительными механизмами**

4.1 Управление исполнительными механизмами производится от контроллера АГАВА 6432.20. Для ограничения перемещения заслонок сигналы от концевых выключателей МЭО или от индикаторов положения заслонкок (АДИ-01.7) заведены на соответствующие входы контроллера.

4.2 *Основной* способ управления исполнительными механизмами – *автоматический* от контроллера АГАВА 6432.20.

4.3 Ручное управление исполнительными механизмами доступно в режиме «Готов». В других режимах управление вручную можно осуществить, если данный контур включен.

Для переключения вида управления необходимо перевести тумблер «Ручной / Автомат» в положение «Ручной», после этого для выдачи воздействия на МЭО пользоваться тумблером «↕» («±»), расположенным на передней панели шкафа.

4.4 Направление движения исполнительных механизмов отображается светодиодными индикаторами на передней панели шкафа. Светодиод светится в том случае, если на МЭО выдается управляющий сигнал данного направления. Если МЭО не подключен, горят оба светодиода.

# PA50TA ITOBOIPOINO

#### **Рисунок 1 – Индикация работы контуров регулирования**

4.5 Индикация направления движения МЭО дублируется символами « $\Leftrightarrow$ » в верхней строке дисплея (Рисунок 1). Индикация доступна только в режиме «Работа» и для вида управления контуром «ПИД-регулирование». Черный цвет символа «•» соответствует открыванию исполнительного органа, а символа «, » - закрыванию. Рядом с символами отображения работы каждого контура стоит буква, обозначающая название контура регулирования: «Т» – контур топлива (мощности), 2 т » – контур топлива второй горелки (для двухгорелочного котла с двумя регулирующими исполнительными механизмами по топливу), «В» – контур давления воздуха, «Р» – контур разрежения, «П» – контур подмеса (для водогрейного котла или печи), «У» – контур уровня воды в барабане парового котла.

При достижении исполнительным механизмом положения «БГ» или «Открыто» в соответствующем контуре символ движения исполнительного механизма отображается как «А» и выдача команды на открытие исполнительного механизма не подается. При достижении исполнительным механизмом положения «МГ» по топливу или «закрыто» по остальным исполнительным механизмам символ движения исполнительного механизма отображается как « $\blacktriangledown$ » и выдача команды на закрытие исполнительного механизма не подается. При использовании режима ограничения давления топлива при достижении минимального давления топлива символ движения исполнительного механизма на закрытие отображается как « $\mathbb{Z}_8$ , а при достижении максимального значения символ движения исполнительного механизма на открытие отображается как « $\overline{\triangle}$ » и команды, соответственно на закрытие или открытие исполнительного механизма, не подаются.

## **5 Индикация аналоговых величин**

#### **5.1 Индикация текущего параметра**

В режимах «Готов», «Вентиляция», «Прогрев» и «Работа» во второй строке дисплея индицируется одна из аналоговых входных или расчетных величин. Формат индикации – краткое наименование выводимой величины, текущее значение величины и единицы измерения. Выбор параметра для индикации осуществляется последовательным перебором с помощью кнопок « » или « ». В режиме «Работа» в первой строке дисплея после наименования режима осуществляется сокращенная индикация режимов работы контуров регулирования (п. 4.7).

#### **5.2 Подменю расширенной индикации**

#### **5.2.1 Доступ в подменю «Расширенная индикация»**

Если в конфигурации прибора хотя бы в одном из контуров управления выбрано автоматическое регулирование по ПИД-алгоритму, для просмотра параметров этого контура можно воспользоваться подменю расширенной индикации. Данное подменю имеет уровень доступа оператора. Чтобы войти в меню оператора, необходимо нажать кнопку «**МЕНЮ**» при наличии на индикаторе сообщения «Готов», «Вентиляция», «Прогрев» или «Работа». Кнопками «<sup> $\circledast$ </sup>» или « $\circledast$ » выбирается пункт «РАСШИРЕННАЯ ИНДИКАЦИЯ» и нажатием кнопки «**ВВОД**» осуществляется переход в данное подменю.

Если после этого не нажимать кнопок на передней панели в течение 5 минут, произойдет автоматический возврат в основной режим индикации. Движение по меню для различных контуров осуществляется, как в обычном меню.

#### **5.2.2 Формат вывода величин**

В первой строке выводится краткое наименование входного параметра, его текущее значение, единицы измерения.

Во второй строке отображаются рассогласование входного параметра и уставки «Расс», кроме этого, условными символами отображается режим работы контура регулирования и тенденция движения исполнительного механизма.

Символ «Расс» обозначает входное рассогласование контура регулирования в % от диапазона измерения датчика или от уставки регулирования (для температурных датчиков типа ТСМ, ТСП), вычисляется один раз за период регулирования. Уставка (задание) вычисляется по таблице или задается из меню для параметра, отображаемого в первой строке.

#### **5.2.3 Возможные варианты индикации**

Символ «р» после числового значения параметра появляется при переводе тумблера «ручное / автомат» в положение «ручное». Управление исполнительным механизмом осуществляется от тумблера «↕» («±») с передней панели шкафа.

- «откл» контур в данный момент не находится в работе.
- « [ ] » входное рассогласование контура находится в пределах зоны регулирования, исполнительный механизм не имеет тенденции к движению.
- « [-] » входное рассогласование контура находится в зоне нечувствительности, команды на исполнительный механизм не подаются.
- « [↑] » входное рассогласование контура находится в пределах зоны регулирования, исполнительный механизм имеет тенденцию к движению в сторону увеличения параметра.
- « [↓] » входное рассогласование контура находится в пределах зоны регулирования, исполнительный механизм имеет тенденцию к движению в сторону уменьшения параметра.
- «↑ [ ] » входное рассогласование контура находится вне пределов зоны регулирования, исполнительный механизм имеет тенденцию к движению в сторону увеличения параметра (позиционное регулирование, кулачок «Открыто»).
- « [ ] ↓» входное рассогласование контура находится вне пределов зоны регулирования, исполнительный механизм имеет тенденцию к движению в сторону уменьшения параметра (позиционное регулирование, кулачок «Закрыто»).
- « :[ ]» только для контура управления ИМ топлива при использовании алгоритма ограничения скорости (п. 7.1.4). Данная индикация появляется, если входное рассогласование контура находится вне пределов зоны регулирования. Исполнительный механизм (ИМ) имеет тенденцию к движению в сторону увеличения параметра, скорость движения ИМ постоянная и определяется действием ШИМ\* .
- $\mathcal{L}$  |  $\mathbf{Q}$ » только для контура управления ИМ топлива при использовании алгоритма ограничения скорости (п. 7.1.4). Данная индикация появляется, если входное рассогласование контура находится вне пределов зоны регулирования.

Исполнительный механизм (ИМ) имеет тенденцию к движению в сторону уменьшения параметра, скорость движения ИМ постоянная и определяется действием ШИМ\* .

Наличие тенденции к движению не означает, что реально происходит движение ИМ.

Если ИМ дошел до концевых выключателей, или уже был на них установлен ранее, фактического перемещения регулирующих органов не происходит.

Если переключатель «ручное/автомат» установлен в положение «Ручное», фактического перемещения регулирующих органов не происходит при отсутствии управления от тумблера «↕» («±»). На индикаторе отображается результат расчета длительности воздействия на ИМ для автоматического управления.

Данное свойство удобно использовать при начальной настройке коэффициентов регулирования контура.

\* Широтно-импульсная модуляция. Регулярная последовательность импульсов, полностью характеризуемая длительностью импульса и периодом его повторения, как показано на временной диаграмме на **Рисунке** 2. При  $T_{\text{minT}} = T_{\text{neouon}}$  сигнал становится непрерывным, в этом случае заполнение ШИМ равняется 100 %.

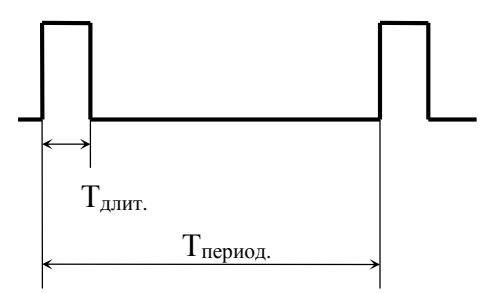

**Рисунок 2 – Последовательность импульсов ШИМ**

## **6 Регулятор. Термины и определения**

В программе контроллера АГАВА 6432.20 реализованы два независимых алгоритма регулирования:

- *позиционный ПИД-регулятор* для исполнительного механизма с аналоговым управлением (например, ЧРП);
- *скоростной ПИД-регулятор* для исполнительного механизма типа МЭО.

#### **Позиционный ПИД-регулятор**

Управляющим воздействием является значение тока, выдаваемого на исполнительный механизм. Расчет величины управляющего воздействия осуществляется контроллером периодически. Длительность периода (шага) регулирования задается в меню контроллера.

Величина управляющего воздействия вычисляется по следующей формуле:

$$
y_n = out_n = Kp \cdot E_n + \frac{T}{Ki} \cdot \sum_{n=0}^{n} E_n + \frac{Kd \cdot (E_n - E_{n-1})}{T}
$$

где:

 $out_n$  – выходной сигнал ПИД регулятора от 0 до 100 % значения тока, выдаваемого на исполнительный механизм, в текущем периоде регулирования;

*K<sup>p</sup>* – коэффициент пропорциональности;

*K<sup>d</sup>* – коэффициент дифференцирования, с;

 $K_i$  – коэффициент интегрирования, с;

 $E_n$  – текущее значение ошибки (от -100 до 100 %);

*En-1* – значение ошибки в предыдущем периоде регулирования (от -100 до 100 %);

*T* – период регулирования, с;

*Примечание* – Если выходное воздействие достигло 100 %, то интегральная составляющая не рассчитывается и сохраняет свое предыдущее значение.

#### **Скоростной ПИД-регулятор**

Управляющим воздействием являются импульсы с ШИМ. Эти импульсы с периодом регулирования *T* включают двигатель МЭО «Вперед» или «Назад» на время  $t_n \leq T$ .

Величина управляющего воздействия вычисляется по следующей формуле:

$$
y_n = Kp \cdot (E_n - E_{n-1}) + \frac{T}{Ki} \cdot E_n + \frac{Kd \cdot (E_n - 2 \cdot E_{n-1} + E_{n-2})}{T},
$$

где:

*K<sup>p</sup>* – коэффициент пропорциональности;

*K<sup>d</sup>* – коэффициент дифференцирования, с;

 $K_i$  – коэффициент интегрирования, с;

 $E_n$  – текущее значение ошибки (от -100 до 100 %);

*En-1* – значение ошибки в предыдущем периоде регулирования (от -100 до 100 %);

*En-2* – значение ошибки на *n-2* шаге (от -100 до 100 %);

*T* – период регулирования, с.

Длительность импульса, выдаваемая на исполнительный механизм равна:

$$
t_n = T_{A30} \cdot \frac{y_n}{100\%},
$$

где:

*y<sup>n</sup>* – рассчитанная длительность текущего импульса, %;

*Тмэо* – время полного хода исполнительного механизма, с.

#### **6.1 Период регулирования**

Значение периода регулирования *Т* задается в пункте меню «Период работы контура».

При выборе величины *Т* следует ориентироваться на динамические характеристики управляемого объекта. Конкретные рекомендации по выбору значения *Т* приведены в Приложении Б.

Минимальная длительность импульса воздействия для исполнительно механизма МЭО – 0,5 секунды, максимальная – заданное значение периода регулирования.

#### **6.2 Уставка регулирования**

Уставка регулирования вводится в подменю «**Рабочие уставки**» или «**Уставки наладчика**» в абсолютных входных величинах. Описание параметров входных сигналов производится в подменю «Описание аналоговых сигналов» (п. 3.1).

#### **6.3 Зона нечувствительности**

Зона нечувствительности определяется, как относительная величина от диапазона измерения датчика (для датчиков ТСМ диапазон датчика принимается равным 0–180 °С, для ТСП 0–500 °С) принятого за 100 %. Если сигнал рассогласования находится внутри зоны нечувствительности, его значение принимается равным нулю.

#### **6.4 Зона регулирования**

Зона регулирования также задается как относительная величина от диапазона измерения датчика, принятого за 100 %. Если рассогласование превышает зону регулирования, производится переход к *позиционному* регулированию.

**Примечание** – Для контура управления мощностью, если включен режим ограничения скорости нарастания давления топлива, при выходе параметра за пределы зоны регулирования включается *ограничение скорости* нарастания давления *топлива* перед горелкой.

#### **6.5 Постоянная времени ФНЧ**

Для усреднения значения *ошибки* в течение периода регулирования применяется ФНЧ (демпфер). В отличие от обычных регуляторов, ФНЧ стоит по *входному* сигналу. **Постоянная времени ФНЧ** задается в одноименном меню. Если первичный датчик имеет встроенный фильтр, например датчики серии АДН, постоянную времени фильтра лучше установить минимальную, чтобы избежать внесения дополнительных задержек входного сигнала.

#### **6.6 Коэффициент пропорциональности**

Коэффициент пропорциональности устанавливает степень статического влияния измеренной ошибки рассогласования на выходное воздействие регулятора для исполнительного механизма.

#### **6.7 Постоянная времени интегральной составляющей**

В пункте меню «**Пост. интегриров. контура**» производится установка значения постоянной времени интегрирования ПИД-алгоритма в секундах. Значение постоянной времени интегрирования можно оценить по переходной характеристике объекта управления (см. Приложение Б).

#### **6.8 Постоянная времени дифференциальной составляющей**

В пункте меню «**Пост. дифференц. контура**» производится установка значения постоянной времени дифференцирования в секундах. Значение постоянной времени дифференцирования можно оценить по переходной характеристике объекта управления (см. Приложение Б).

#### **6.9 Время хода исполнительного механизма**

В пункте меню «**Номинал. время хода ИМ**» производится установка значения времени хода МЭО. Выходное воздействие скоростного ПИД-регулятора выдается в долях от времени полного хода регулирующего органа, поэтому необходимо задавать реальное время рабочего хода МЭО для вычисления абсолютной длительности воздействия в секундах.

## 7 **Настройка контуров регулирования котла (печи)**

## **7.1 Контур регулирования мощности**

#### **7.1.1 Параметры контура регулирования мощности**

#### **Для настройки параметров контура:**

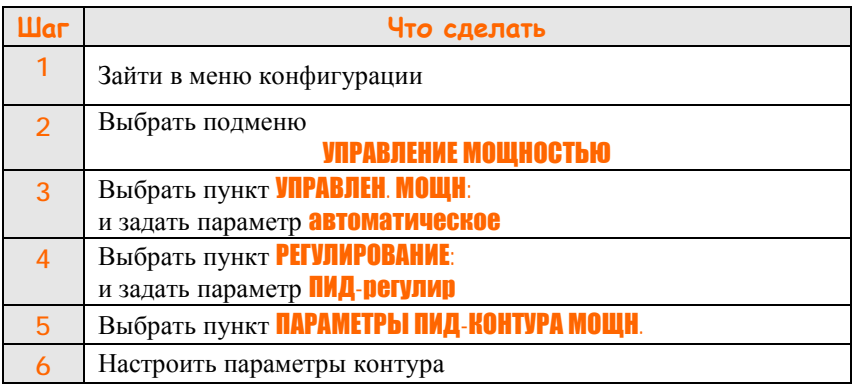

#### *Примечания*

- 1 Подменю «**Параметры ПИД контура мощности**» доступно из «Меню конфигурации»
- 2 Подменю «**Параметры ПИД контура мощности**» доступно в режимах «Готов», «Вентиляция», «Прогрев» и «Работа» из «Меню настройки».

#### **7.1.2 Режимы работы контура регулирования мощности**

Регулирование мощности начинается с момента перехода программы в режим «Работа».

Для управления мощностью котла предусмотрено два режима:

- режим регулирования непосредственного параметра мощности котла ( $t_{B0}$ ды или  $P_{\text{mapa}}$ );

- режим стабилизации давления топлива.

Изменение режима работы котла доступно, только если в настройках конфигурации прибора включен режим автоматической стабилизации давления топлива при работе котла.

## **Для выбора способа управления тепловой производительностью:**

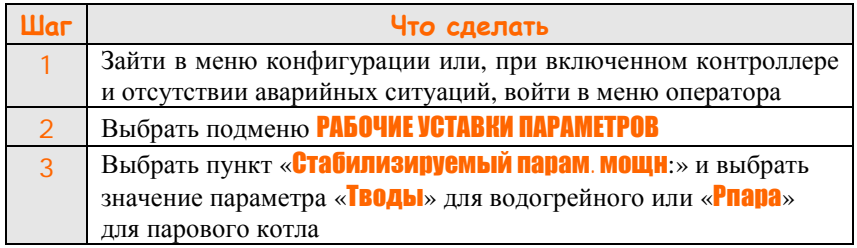

Далее необходимо задать значение уставки по этому параметру. При работе контроллер будет регулировать мощность таким образом, чтобы выбранный параметр стремился к значению задания.

#### **Для настройки задания:**

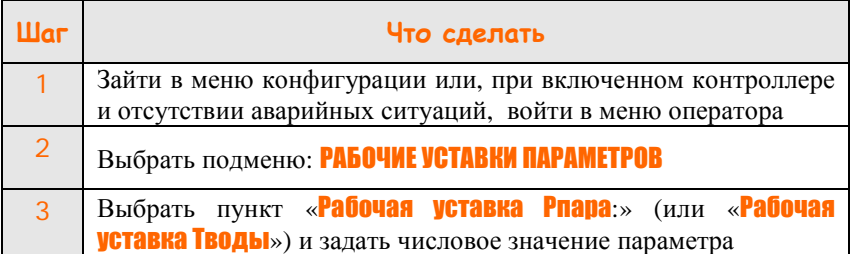

#### **7.1.3 Ограничение максимальной выходной мощности (только для исполнений контроллера для печей)**

Данный режим используется для управления печами. В случае превышения температурой уставки максимальной температуры верхней уставки зоны стабилизации ИМ топлива принудительно устанавливается в положение МГ. Вследствие этого температура начинает снижаться, и система возвращается в нормальный режим регулирования.

#### **Для настройки параметров ограничения максимальной температуры:**

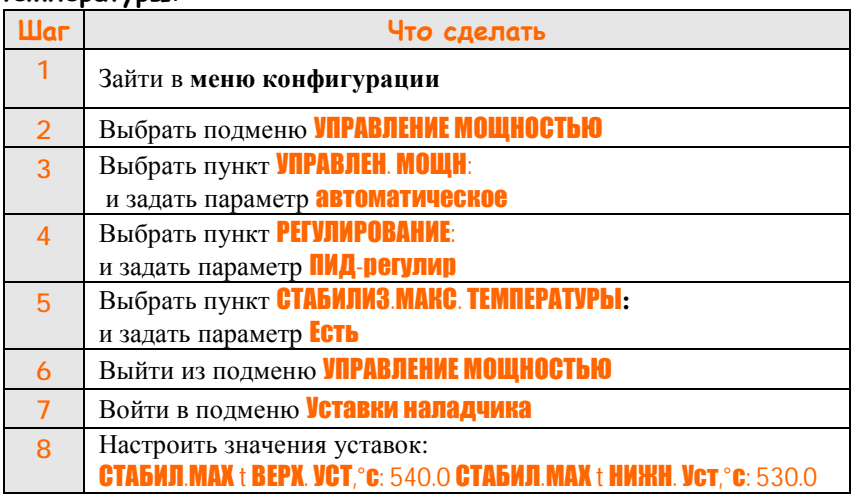

#### **7.1.4 Ограничение скорости нарастания давления топлива**

Данный режим используется для ограничения скорости изменения мощности при выходе параметра из зоны регулирования.

При этом на ИМ принудительно подается сигнал ШИМ с заданным периодом и длительностью импульса, установленными в меню.

После возврата параметра в зону регулирования возобновляется нормальная работа контура.

## **Для настройки параметров алгоритма ограничения скорости:**

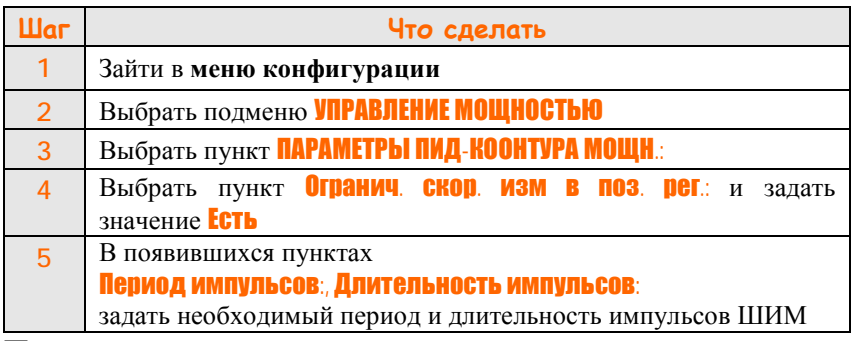

#### *Примечания*

- 1. Подменю «**УПРАВЛЕНИЕ МОЩНОСТЬЮ**» доступно из «Меню конфигурации»
- 2. Алгоритм ограничения скорости нарастания давления топлива начинает работать с момента перехода программы в режим «Работа».

#### **7.1.5 Настройка диапазона давления топлива перед горелкой**

7.1.5.1 Данная функция обеспечивает ограничение давления топлива перед горелкой.

7.1.5.2 В процессе регулирования параметра (например, температуры) непрерывно контролируется текущее значение давления топлива. Если это давление выходит за нижнюю (верхнюю) границу, движение заслонки в сторону уменьшения (увеличения) прекращается. При этом движение в сторону увеличения (уменьшения) давления не блокируется.

 7.1.5.3 Если режим ограничения давления топлива не включен, ограничение зоны регулирования по мощности производится по концевым выключателям «Малое горение» и «Большое горение» для исполнительного механизма с тремя концевыми выключателями и по концевым выключателям «Открыто» и «Закрыто» для исполнительного механизма с двумя концевыми выключателями.

#### **Для включения алгоритма ограничения по давлению топлива:**

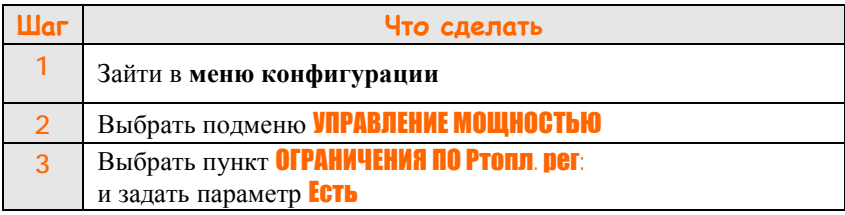

#### **Для настройки параметров ограничения по давлению топлива:**

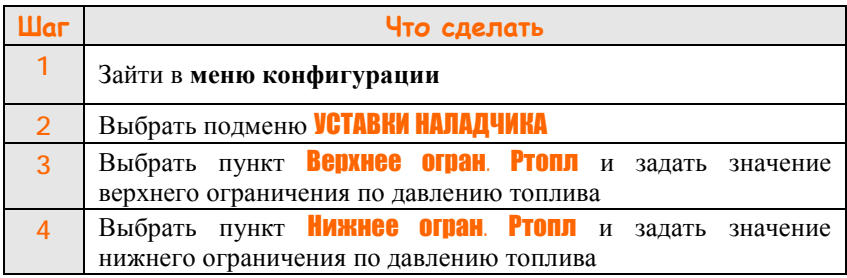

#### *Примечания*

- 1 Подменю «**УПРАВЛЕНИЕ МОЩНОСТЬЮ**» и «**УСТАВКИ НАЛАДЧИКА**» доступны из «Меню конфигурации».
- 2 Меню «**УСТАВКИ НАЛАДЧИКА**» доступно в режимах «Готов», «Вентиляция», «Прогрев» и «Работа» из «Меню настройки».
- 3 Алгоритм ограничения давления топлива начинает работать с момента перехода программы в режим «Работа».

## **7.2 Контур управления соотношением топливо / воздух**

#### **7.2.1 Работа контура управления соотношением топливо / воздух**

Входной величиной для контура является давление (расход) топлива. По текущему значению давления топлива по калибровочной таблице рассчитывается уставка для контура регулирования воздуха. Контроллер управляет ИМ воздуха таким образом, чтобы установить требуемое давление (расход) воздуха перед горелкой.

Процесс регулирования соотношения начинается с момента перехода программы в режим «Прогрев»

#### **7.2.2 Параметры контура соотношения топливо / воздух**

#### **Для настройки контура управления соотношением топливо / воздух:**

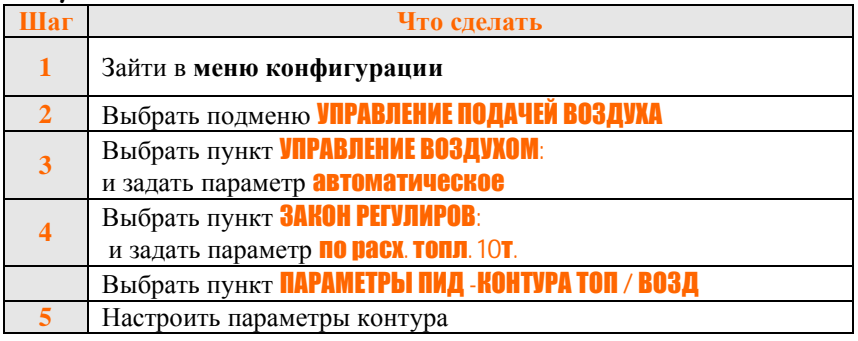

#### *Примечания*

- 1. Подменю «**Параметры ПИД контура топливо / воздух»** доступно из «Меню конфигурации».
- 2. Подменю «**Параметры ПИД контура топливо / воздух»** доступно в режимах «Готов», «Вентиляция», «Прогрев» и «Работа» из «Меню настройки».

#### **7.2.3 Заполнение таблицы соотношения топливо / воздух**

Поддержание соотношения топливо / воздух выполняется контроллером по кусочно-линейной кривой. При этом задается любое количество точек от 1 до 10.

## **Порядок заполнения таблицы соотношения:**

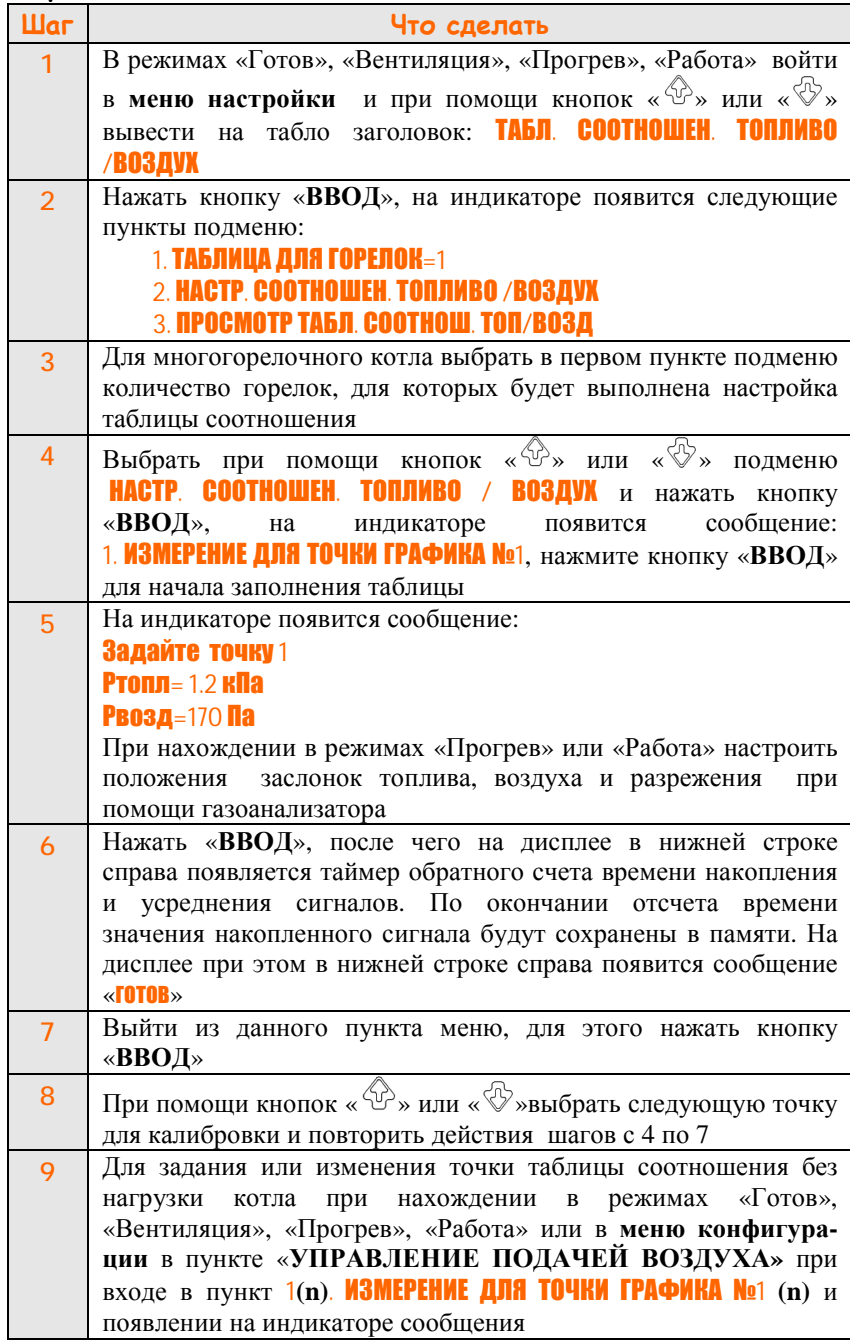

**ООО Конструкторское Бюро "АГАВА"**

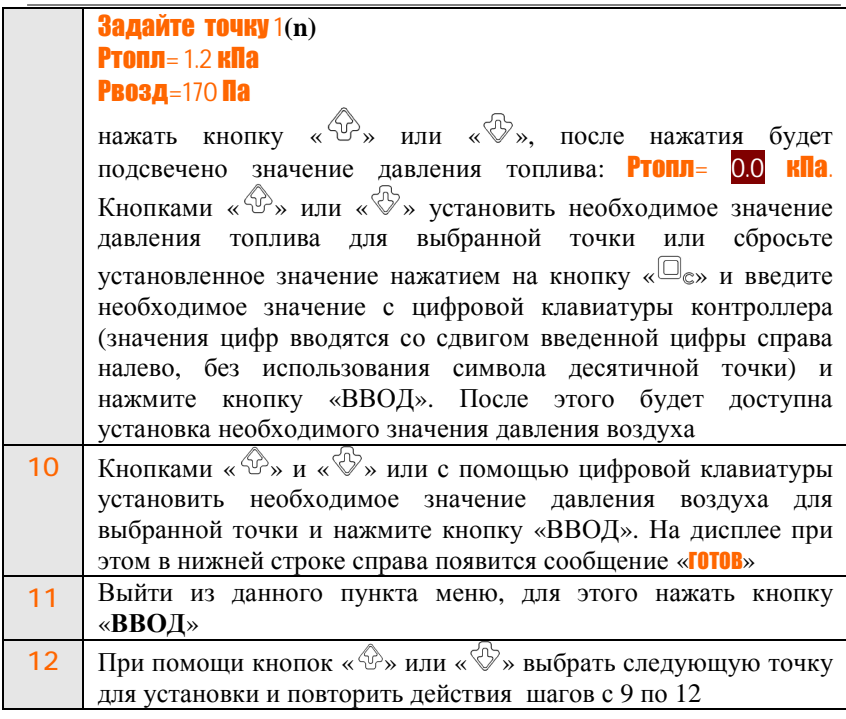

#### *Примечания*

- 1. Для того чтобы закончить таблицу на произвольной точке, вместо действий, описанных в п. 6,7 и п. 9–11, необходимо нажать кнопку «**0**», при этом во второй строке индикатора появится сообщение «**конец таблицы**». Для запоминания значения нажать кнопку «**ВВОД**». Чтобы изменить значения параметров точки, ранее помеченной как «конец таблицы», выполнить шаги 4–7 или 9–11.
- 2. Точке с большим номером обязательно должно соответствовать давление топлива большее, чем для точки с меньшим номером.
- 3. Если признак «**конец таблицы**» не введен, возможно неверное функционирование контура соотношения.
- 4. Настройка таблиц соотношения многогорелочного котла с возможностью работы на различном количестве горелок выполняется для заданного числа горелок отдельно. Переход работы контроллера на соответствующую таблицу осуществляется автоматически в зависимости от числа горелок находящихся в работе.

#### **7.2.4 Просмотр содержимого заданной таблицы соотношения топливо / воздух**

После того, как таблица соотношения заполнена, можно проконтролировать ее содержимое.

#### **Чтобы просмотреть введенные точки:**

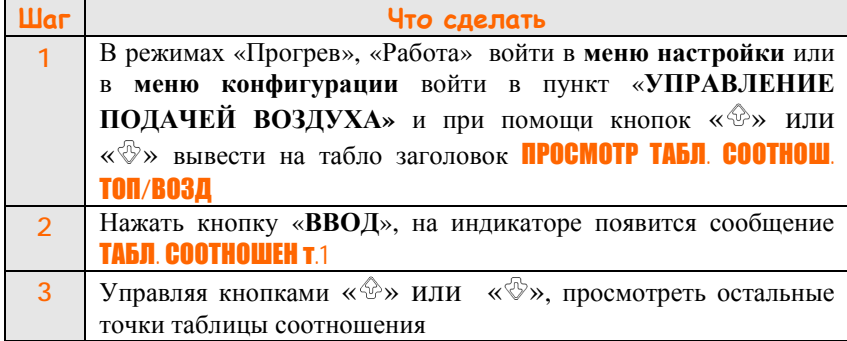

## *Примечания*

- 1. Для жидкого топлива и газа существуют отдельные таблицы соотношения, которые загружаются в зависимости от выбранного вида топлива в меню конфигурации прибора.
- 2. При просмотре таблицы необходимо проверять наличие признака «конец таблицы».

#### **7.2.5 Режимы стабилизация давления воздуха при вентиляции и при розжиге**

Данный режим обеспечивает постоянное давление воздуха перед горелкой и может быть полезен для вентиляции топки, а также при розжиге многогорелочного котла, при дорозжиге горелок во время работы котлоагрегата.

**Для выбора режима работы контура соотношения топливо /воздух на вентиляции (или при розжиге):** 

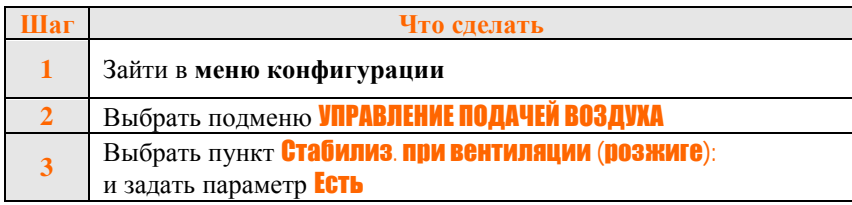

## **Для настройки задания:**

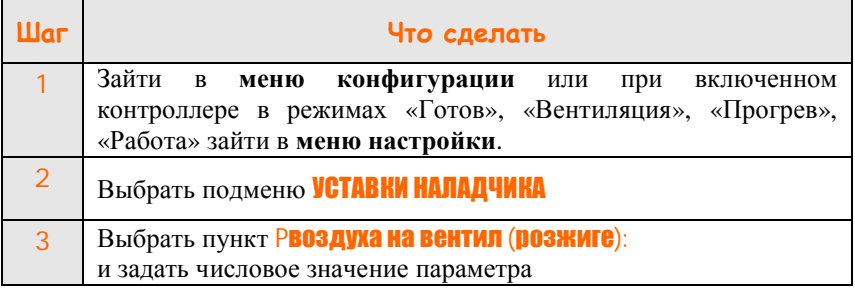

#### **7.2.6 Ручная коррекция таблицы соотношения**

Необходимость коррекции давления воздуха перед горелкой связана с тем, что при изменении температуры воздуха меняется его объем и, как следствие, массовый расход. Это, в свою очередь, приводит либо к излишнему количеству (избыток воздуха), либо к недостатку (недожог топлива) кислорода, идущего на окисление топлива. Таким образом, учет температуры воздуха повышает стабильность настройки соотношения топливо / воздух и независимость параметров горения от температуры воздуха.

Для удобства быстрого пропорционального изменения таблицы соотношения топливо / воздух введен коэффициент коррекции. Данный коэффициент (множитель) рекомендуется использовать для изменения данных таблицы соотношения топливо / воздух в ручном режиме с целью учета температуры воздуха, поступающего в горелку. Значение коэффициента может изменяться в пределах от 0,50 до 1,50.

Рассчитанное с помощью корректирующего коэффициента значение уставки регулирования для воздуха отображается в индикации параметров под текущим значением давления воздуха (п. 5.1).

**Для настройки коэффициента коррекции соотношения топливо /воздух:** 

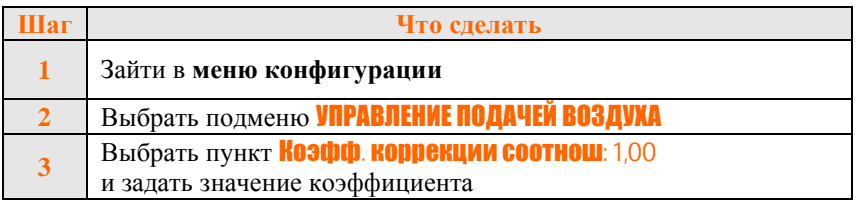

#### **7.2.7 Автоматическая коррекция таблицы соотношения**

В контроллере реализована возможность автоматической корректировки давления воздуха, заданной таблицы соотношения топливо/воздух, по температуре воздуха поступающего в горелку.

При наличии датчика температуры воздуха для горения выполняется расчет необходимого давления воздуха по следующей формуле:

$$
P\epsilon = P\epsilon.m \cdot \frac{273 + T\epsilon\omega a \cdot \omega\rho}{273 + T\epsilon\omega a \cdot \omega\rho.m}
$$

где:

*Р<sup>в</sup> –* скорректированное значение уставки регулирования давления воздуха;

 *Рв.<sup>т</sup> –* значение уставки давления воздуха, записанное в таблице соотношения топливо / воздух, при температуре *Твоз.гор.<sup>т</sup>* в ºС, заданной при вводе таблицы соотношения;

 *Твоз.гор* – текущее значение температуры воздуха, поступающего в горелку, в ºС.

Для корректной работы коррекции при вводе данных в таблицу соотношения необходимо внести значение температуры воздуха в тот момент времени, когда эта таблица заполнялась. Заводское значение *Твоз.гор.<sup>т</sup>* равно 20 ºС.

Рассчитанное значение корректирующего коэффициента отображается на дисплее под значением показаний датчика температуры воздуха, поступающего в горелку.

Для объектов, где меняется температура газа, также введена аналогичная автоматическая коррекция.

Коррекция выполняется путем пересчета значения давления газа, полученного с измерителя давления газа для таблицы соотношения по следующей формуле:

$$
Pz = Pz.m \cdot \frac{273 + Tz.m}{273 + Tz}
$$

где:

*Р<sup>г</sup> –* скорректированное значение давления газа;

*Рг.<sup>т</sup> –* значение давления газа, записанное в таблице соотношения газ / воздух при температуре газа *Тг.<sup>т</sup>* в ºС, установленной при вводе таблицы соотношения;

*Т<sup>г</sup>* – текущее значение температуры газа в ºС.

Для корректной работы при заполнении таблицы соотношения необходимо установить значение температуры газа на тот момент, когда эта таблица заполнялась. По умолчанию значение *Тг.<sup>т</sup>* равно 20 ºС.

**ООО Конструкторское Бюро "АГАВА"**

Рассчитанное значение корректирующего коэффициента отображается на дисплее под значением показаний датчика температуры газа.

## **7.3 Контур регулирования разрежения**

#### **7.3.1 Работа контура управления разрежением**

В контроллере реализовано два режима поддержания разряжения в топке котла (печи):

- поддержание постоянного значения разряжения во всех режимах работы котла;

- поддержание заданного соотношения топливо / разряжение.

Входной величиной для контура при поддержании соотношения топливо / разряжение является давление (расход) топлива. По текущему значению давления топлива по калибровочной таблице рассчитывается уставка для контура регулирования разряжения. Контроллер управляет ИМ разряжения таким образом, чтобы установить требуемое разряжение в топке.

Регулирование разрежения начинается с момента перехода программы в режим «Вентиляция».

#### **7.3.2 Настройка контура регулирования разрежения**

#### **Для настройки параметров контура разрежения:**

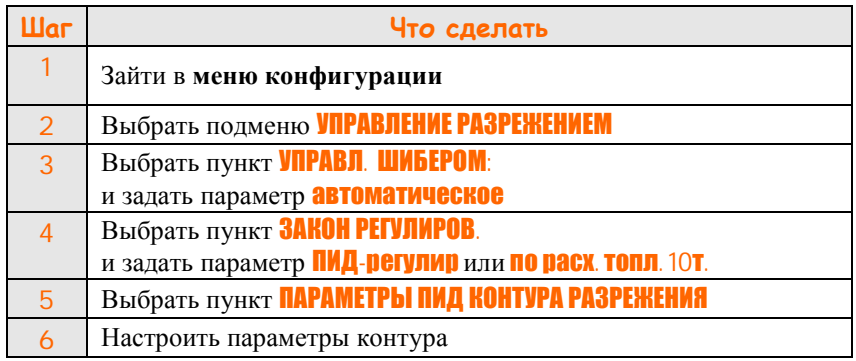

#### *Примечания*

- 1. Подменю «**Параметры ПИД контура разрежения»** доступно из «Меню конфигурации».
- 2. Подменю «**Параметры ПИД контура разрежения»** доступно в режимах «Готов», «Вентиляция», «Прогрев» и «Работа» из «Меню настройки».

**7.3.3 Задание постоянной уставки контура регулирования разрежения**

#### **Для настройки задания контура регулирования разрежения:**

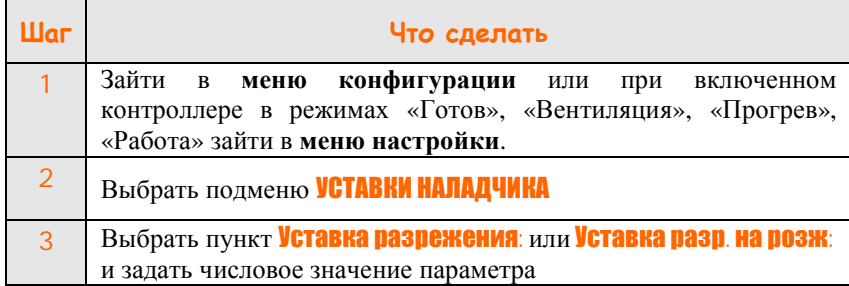

#### **7.3.4 Заполнение таблицы соотношения топливо / разрежение**

#### **Порядок заполнения таблицы соотношения:**

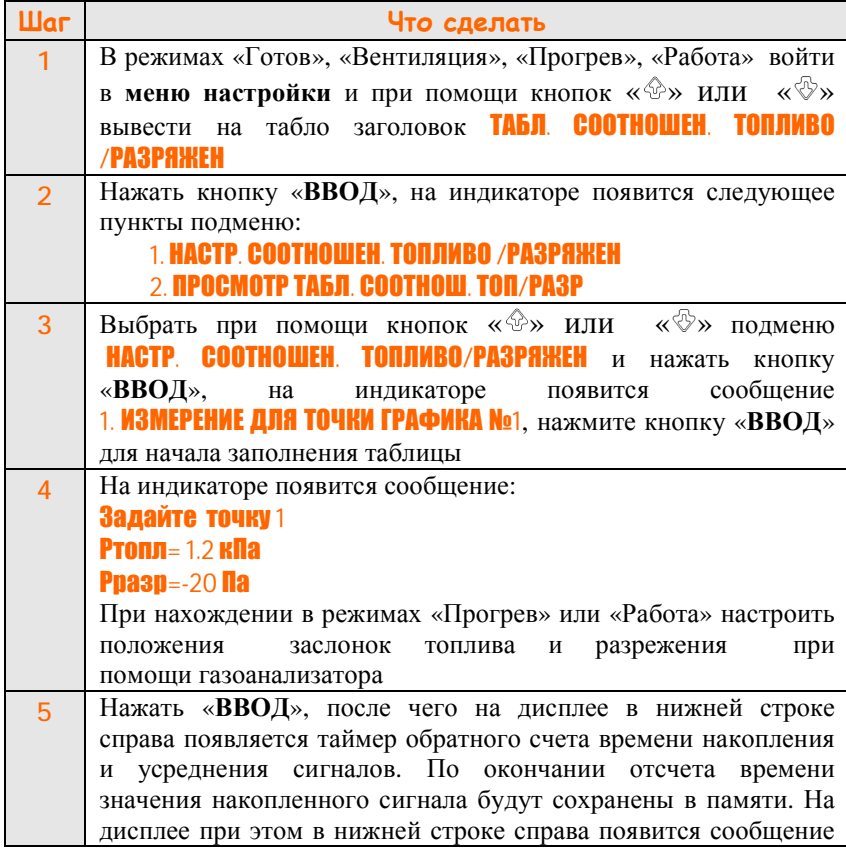

**ООО Конструкторское Бюро "АГАВА"**

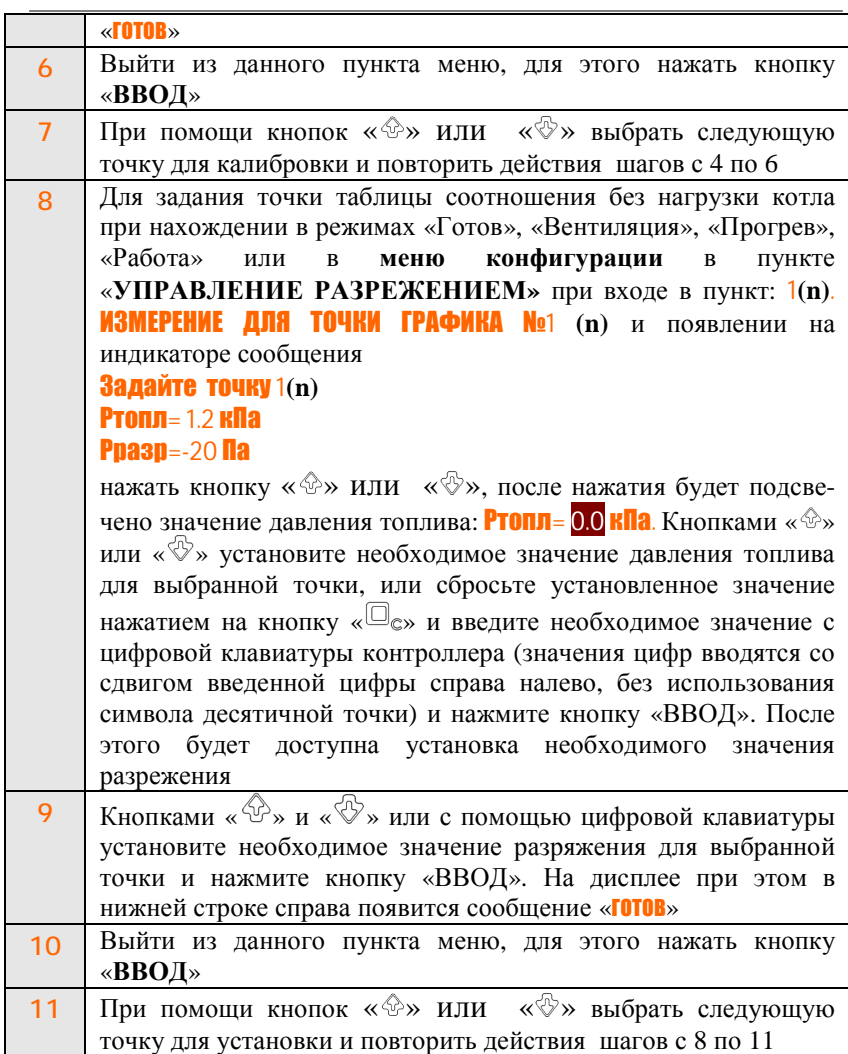

## *Примечания*

1 Для того чтобы закончить таблицу на произвольной точке, вместо действий, описанных в п. 4,5 и п. 8–10, необходимо нажать кнопку «**0**», при этом во второй строке индикатора появится сообщение «**конец таблицы**». Для запоминания значения нажать кнопку «**ВВОД**» более чем на 1 секунду. Чтобы изменить значения параметров точки, ранее помеченной как «конец таблицы», выполнить шаги 4–6 или 8–10.

2 Точке с большим номером обязательно должно соответствовать давление топлива большее, чем для точки с меньшим номером.

3 Если признак «**конец таблицы**» не введен, возможно неверное функционирование контура соотношения.

4 Для корректной работы контура не допускается задание точки со значением давления топлива, равного нулевому значению.

5 В режиме работы «Вентиляция» значение уставки разрежения берется из пункта меню конфигурации «**Уставки наладчика/Уставка** разрежения:».

6 В режиме работы «Розжиг» значение уставки разрежения берется из пункта меню конфигурации «Уставки наладчика/Уставка разр. на розж:».

7 Регулирование разрежения по таблице соотношения выполняется только в режимах «Работа» и «Прогрев».

#### **7.3.5 Работа с внешним регулятором разряжения**

Для некоторых исполнений контроллера, контур регулирования разрежения в топке может быть перенесен на внешний регулятор АДР-0,25.3.

Заданием для внешнего регулятора разрежения является токовый выходной сигнал 4–20 мА контроллера АГАВА 6432.20.

Для приведения значения задания к абсолютным величинам в меню конфигурации подменю «Описание аналоговых датчиков» сохранено описание верхнего и нижнего пределов измерения датчика-регулятора разрежения и единицы измерения.

Для установки исполнительного механизма дымососа в закрытое положение до запуска, в меню конфигурации подменю «Уставки наладчика» введен дополнительный параметр «Разрежение до включения дымососа». Значение по умолчанию +125 Па. После завершения разгона дымососа в качестве задания для внешнего регулятора используется рабочая уставка по разрежению.

## **7.4 Контур регулирования уровня воды в барабане (для парового котла)**

#### **7.4.1 Работа контура управления уровнем воды**

В контроллере реализован трехимпульсный регулятор уровня, управляющий ИМ питательной линии котла в зависимости от сигналов датчиков уровня в барабане котла, расхода пара и питательной воды.

Автоматическое регулирование уровня воды начинается с момента перехода программы в режим «Вентиляция».

В режиме «Готов» автоматическое регулирование не осуществляется и аварийное сообщение для сигналов НАУ и ВАУ не формируется.

Во всех режимах работы контроллера, включая аварийный останов котлоагрегата, при переключении тумблера *ручное / автомат* в положение *ручное* оператору доступно дистанционное управление

исполнительным механизмом уровня воды с помощью тумблера *больше / меньше.* 

#### **7.4.2 Настройка контура регулирования уровня воды в барабане**

#### **Для настройки параметров контура:**

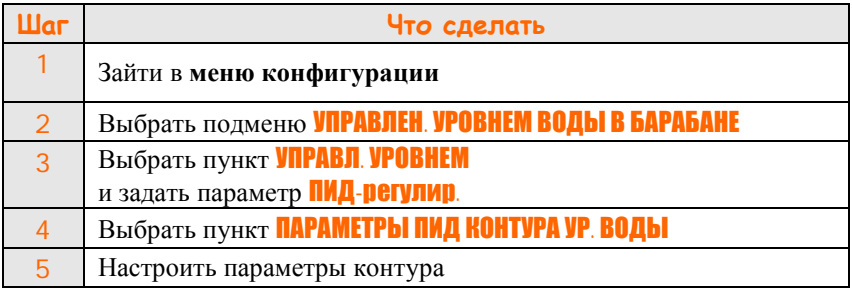

## *Примечания*

- 1. Подменю «**Параметры ПИД контура уровня воды**» доступно из «Меню конфигурации».
- 2. Подменю «**Параметры ПИД контура уровня воды**» доступно в процессе работы в режимах «Готов», «Вентиляция», «Прогрев» и «Работа» из «Меню настройки».

#### **7.4.3 Задание уставки контура регулирования уровня воды в барабане**

#### **Для настройки задания:**

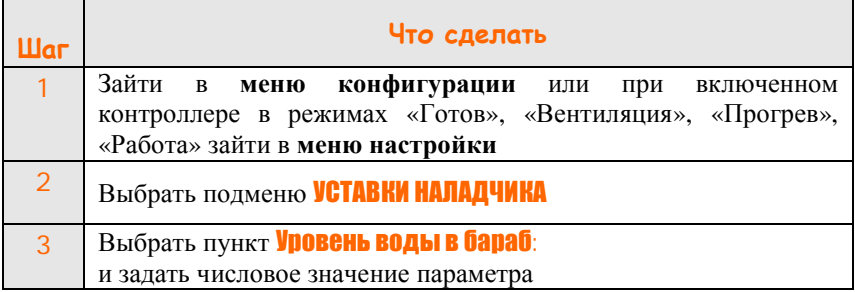

#### **7.4.4 Алгоритм трехимпульсного регулятора уровня**

7.4.4.1 Для трехимпульсного регулятора ошибка на текущем шаге регулирования рассчитывается с учетом корректирующего воздействия по расходу питательной воды и пара по следующей формуле:

$$
E_n = H_{aa} - H_n + K_{\text{nonopu}} \cdot (Q_{\text{napa}} \cdot K_{\text{npuseden}} - Q_{\text{soobu}}),
$$

где:

*Hзад* – уставка регулирования;

*H<sup>n</sup>* – значение сигнала с датчика уровня на текущем шаге регулирования;

*Qпара, Qводы* – относительные значения сигналов с датчиков расхода пара и питательной воды соответственно на текущем шаге регулирования;

*Kпропорц* – коэффициент пропорциональности, определяет степень влияния сигналов расхода на ошибку регулирования (диапазон установки в меню 0.00…1.00);

*Kприведен* – коэффициент приведения датчиков расхода питательной воды и пара к одному масштабу (диапазон установки в меню 0.01…10.00).

7.4.4.2 Значения коэффициентов приведения и пропорциональности расходомеров задаются в меню контроллера.

7.4.4.3 При установке коэффициента пропорциональности в нулевое значение трехимпульсный регулятор становится одноимпульсным.

7.4.4.4 Коэффициент приведения датчиков необходим для исключения влияния сигналов расхода на контур регулирования уровня в стационарном режиме. Для определения указанного коэффициента необходимо в режиме постоянного расхода пара и питательной воды снять показания датчиков и рассчитать коэффициент по следующей формуле:

$$
K_{\textit{npuseden}} = \frac{Q_{\textit{soobu}}}{Q_{\textit{soobu}} - \textit{max}} \cdot \frac{Q_{\textit{napa}} - \textit{max}}{Q_{\textit{napa}} - \textit{max}} \,,
$$

где:

*Qпара\_изм, Qводы\_изм* – измеренное значение расходов в стационарном режиме;

 $Q_{\text{nama\,max}}$ ,  $Q_{\text{so}\hat{\theta}_{\text{M}}\text{max}}$  – максимальное значение предела датчиков расхода, установленное в меню конфигурации контроллера в пункте описание аналоговых датчиков.

## **7.5 Контур регулирования (стабилизации) давления топлива**

#### **7.5.1 Работа контура стабилизации давления топлива при розжиге котла (патент на полезную модель № 72531 от 20.04.2008 г.)**

7.5.1.1 Чаще всего данный режим применяется при работе с газообразным топливом.

7.5.1.2 Режим стабилизации давления газа может быть использован в режиме розжига как для одногорелочных, так и для многогорелочных котлов.

7.5.1.3 Использование режима для одногорелочного котла может быть особенно полезно в том случае, если исполнительный механизм имеет только два КВ для позиционной установки. Например, исполнительные механизмы регулирующих клапанов фирмы «Термобрест» имеют два свободных сигнальных концевых выключателя. В этом случае для получения безударного розжига котла удобно использовать КВ минимального положения для обозначения положения заслонки при розжиге. При начале розжига заслонка по газу выставляется в исходное положение, включается отсечной клапан и контур стабилизации давления газа при розжиге, при этом происходит плавный розжиг основного факела при движении исполнительного механизма газа на оптимальном для розжига давлении газа. Затем регулятор стабилизации давления газа, управляя заслонкой, плавно поднимает рабочее давление до значения, соответствующего минимально устойчивому горению. Циклограмма плавного розжига приведена на рисунке 2.

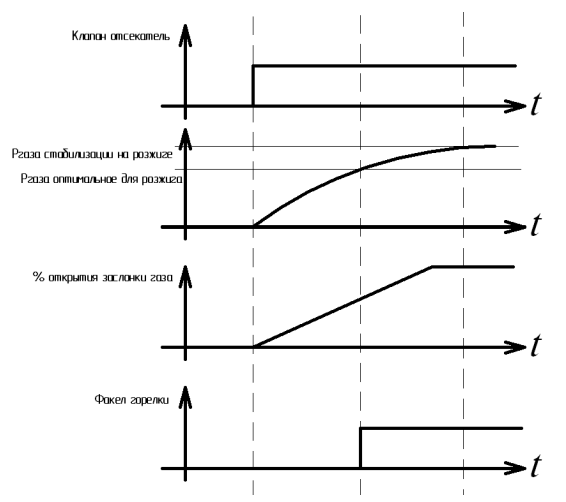

Рисунок 2 – Плавный розжиг горелки

7.5.1.4 Для многогорелочного котла использование данного режима также позволяет получить мягкий автоматический запуск. При розжиге последовательно запускается запальник, затем производится включение отсечного клапана первой горелки. После стабилизации горения и выхода давления газа перед горелкой на заданную уставку производится включение следующего запальника, затем отсечного клапана перед этой горелкой. Регулятор стабилизации давления газа

плавно компенсирует падение давления в общем участке газопровода после регулирующего органа, вызванное включением следующей горелки. Затем происходит стабилизация горения этой горелки, отключается свеча безопасности и вновь стабилизируется давление. После розжига всех горелок котел переводится в режим «Прогрев» и отключаются запальники.

#### **Для настройки задания при розжиге:**

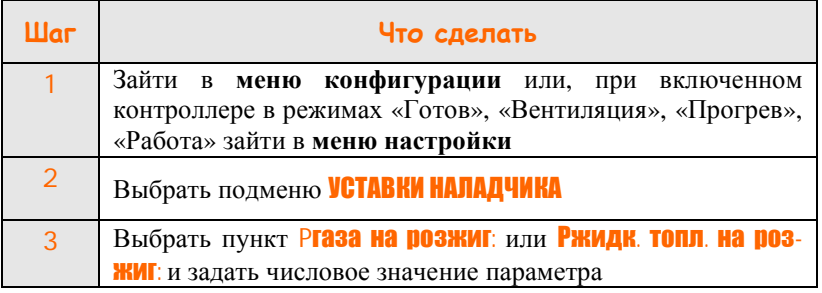

#### **7.5.2 Параметры контура стабилизации давления топлива**

#### **Для настройки параметров контура:**

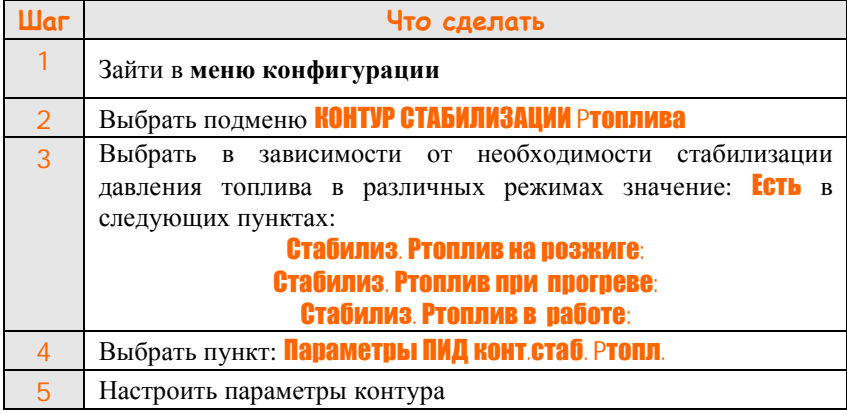

## *Примечания*

- 1. Подменю «**Параметры ПИД конт. стаб. Ртопл**» доступно из «Меню конфигурации».
- 2. Подменю «**Параметры ПИД конт. стаб. Ртопл**» доступно в режимах «Готов», «Вентиляция», «Прогрев» и «Работа» из «Меню настройки».

#### **7.5.3 Использование контура стабилизации давления топлива в режиме «Прогрев»**

7.5.3.1 Чаще всего данный контур используется при работе с газообразным топливом.

7.5.3.2 При выборе автоматической стабилизации давления газа появляется возможность производить прогрев котла при давлении газа перед горелками, отличном от давления при розжиге.

#### **Для настройки задания при прогреве:**

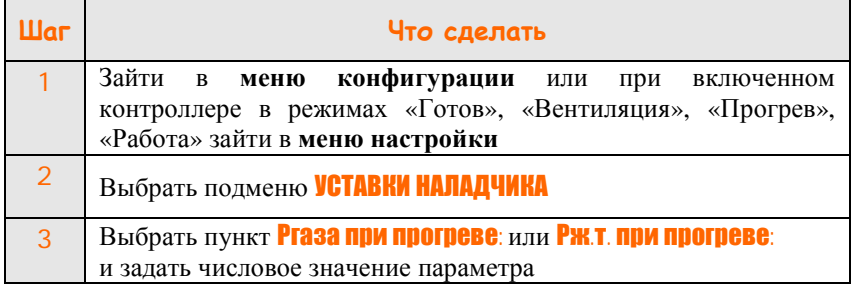

#### **7.5.4 Использование стабилизации давления топлива в режиме «Работа»**

7.5.4.1 Чаще всего данный контур применяется при работе с газообразным топливом.

7.5.4.2 При выборе автоматической стабилизации давления топлива появляется возможность выбора параметра, определяющего тепловую нагрузку котла: давление топлива перед горелкой, или непосредственно параметр мощности ( $t_{\text{BoIbI}}$  или  $P_{\text{napa}}$ ).

**Для выбора входного параметра регулирования мощности котла:** 

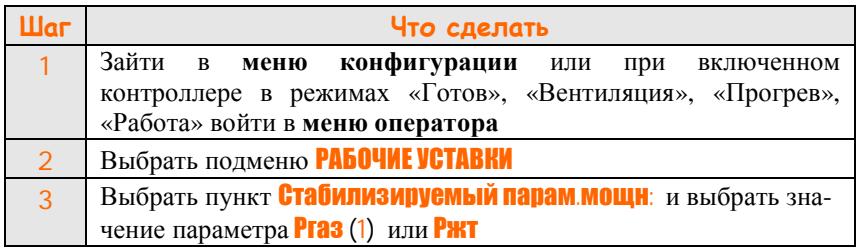

7.5.4.3 Если в качестве параметра, определяющего тепловую нагрузку котла, выбрано давление топлива, то для управления нагрузкой необходимо задать значение давления топлива при работе. В данном случае независимо от разбираемой мощности котел будет обеспечивать постоянную тепловую производительность.

#### **Для настройки задания контура стабилизации давления топлива при работе:**

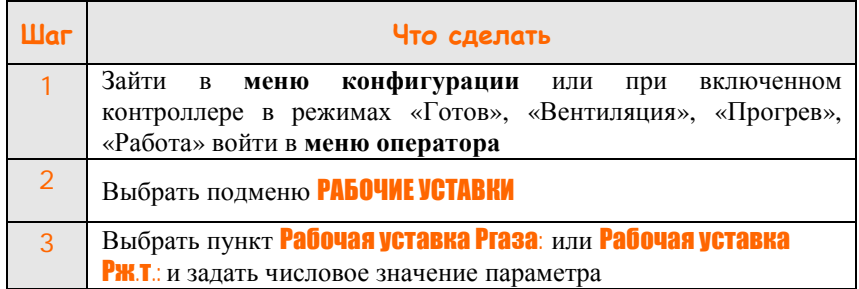

## **7.6 Контур регулирования (стабилизации) давления топлива перед второй горелкой**

7.6.1 Данный контур применяется только для двухгорелочных котлов с исполнительными механизмами по газу перед каждой горелкой.

Регулирование давления топлива начинается с момента перехода программы в режим «Прогрев».

По своим характеристикам (динамике) данный контур более всего походит на контур стабилизации давления топлива.

Заданием для данного контура является давление газа перед первой горелкой.

Цель работы данного контура – поддерживать такое же давление газа перед второй горелкой, как и перед первой горелкой.

7.6.2 Параметры контура управления МЭО газа 2-й горелки.

#### **Для настройки параметров контура:**

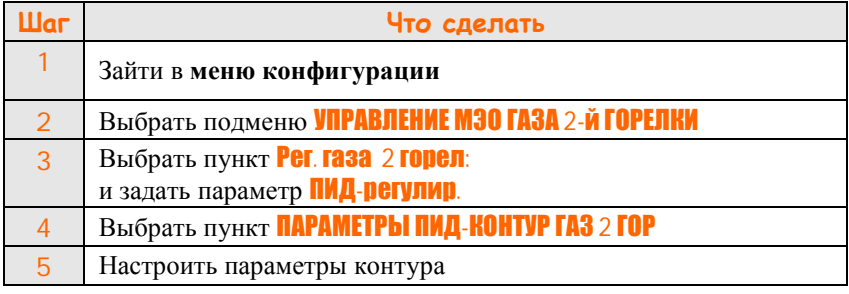

#### *Примечания*

1 Подменю «**ПАРАМЕТРЫ ПИД КОНТУР ГАЗ 2 ГОР**» доступно из «Меню конфигурации».

2 Подменю «**ПАРАМЕТРЫ ПИД КОНТУР ГАЗ 2 ГОР**» доступно в режимах «Готов», «Вентиляция», «Прогрев» и «Работа» из «Меню настройки».

## **7.7 Контур управлением подмесом (для водогрейного котла, печи)**

#### **7.7.1 Работа контура управления подмесом**

Данный контур применяется для поддержания постоянной температуры воды на входе водогрейного котла или температуры в зоне подмеса печи.

Регулирование температуры в зоне подмеса начинается с момента перехода программы в режим «Вентиляция».

#### **7.7.2 Настройка контура регулирования подмесом**

#### **Для настройки параметров контура:**

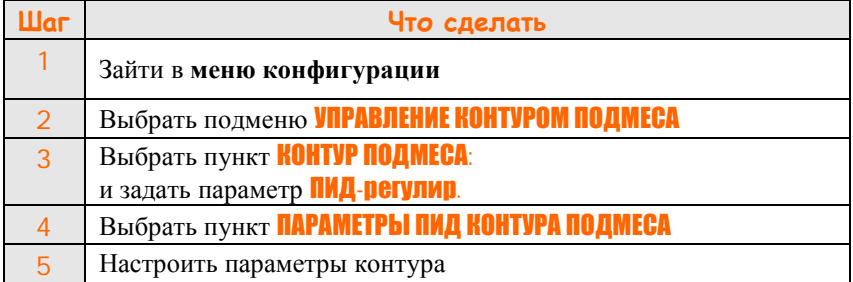

#### *Примечания*

1 Подменю «**Параметры ПИД контура подмеса**» доступно из «Меню конфигурации»

2 Подменю «**Параметры ПИД контура подмеса**» доступно в процессе работы в режимах «Готов», «Вентиляция», «Прогрев» из «Меню настройки» головного модуля.

#### **7.7.2 Задание уставки контура регулирования подмеса**

#### **Для настройки задания:**

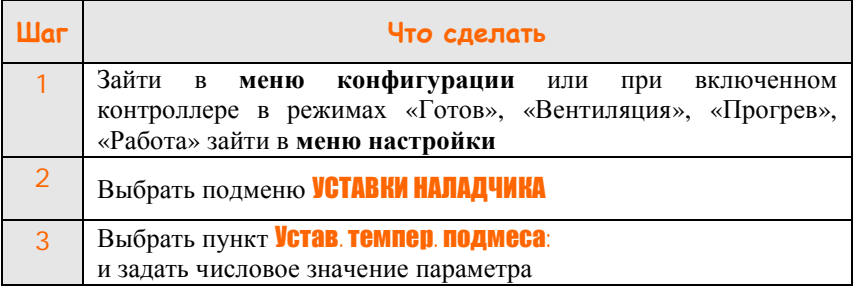

## **7.8 Контур управления температурой пара**

#### **7.8.1 Работа контура управления температурой пара**

Данный контур применяется для поддержания постоянной температуры пара на выходе парового котла с пароперегревателем и управляет заслонкой подачи воды в пароохладитель.

Регулирование температуры пара начинается с момента перехода программы в режим «Прогрев».

#### **7.8.2 Настройка контура регулирования температурой пара**

**Для настройки параметров контура:** 

| Шаг           | Что сделать                                |
|---------------|--------------------------------------------|
|               | Зайти в меню конфигурации                  |
| $\mathcal{P}$ | Выбрать подменю: УПРАВЛЕНИЕ КОНТУРОМ Тпара |
| 3             | Выбрать пункт: Управление конт.:           |
|               | и задать параметр: ПИД-регулир.            |
| 4             | Выбрать пункт: ПАРАМЕТРЫ ПИД КОНТУРА Тпара |
| 5             | Настроить параметры контура                |

## *Примечания*

1 Подменю «**Параметры ПИД-контура Тпара**» доступно из «Меню конфигурации».

2 Подменю «**Параметры ПИД контура Тпара**» доступно в процессе работы в режимах «Готов», «Вентиляция», «Прогрев» из «Меню настройки» головного модуля.

#### **7.8.3 Задание уставки контура регулирования Тпара**

#### **Для настройки задания:**

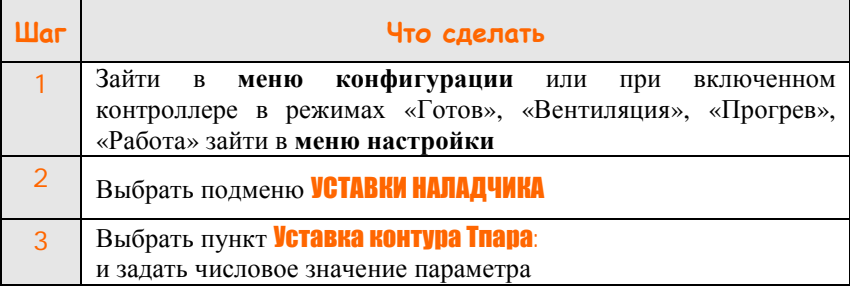

#### **7.8.4 Коррекция работы контура по сигналу от скоростной термопары**

7.8.4.1 Для уменьшения колебаний регулятора при резком изменении расхода воды на пароохладитель вычисление ошибки на текущем шаге регулирования (с учетом корректирующего воздействия по сигналу от скоростной термопары) выполняется по следующей формуле:

$$
E_n = T_{\frac{3a\delta}{}} - T_n - kT_{nap} \cdot T_{\alpha x} ,
$$

где:

*Тзад* – уставка регулирования;

*Т<sup>n</sup>* – значение сигнала с датчика температуры пара на текущем шаге регулирования;

*Тохл* – значение сигнала со скоростной термопары;

*kTпар* – коэффициент пропорциональности, определяет степень влияния сигнала от скоростной термопары на ошибку регулирования (диапазон установки в меню 0.00…1.00);

7.8.4.2 Значение коэффициента пропорциональности сигнала от скоростной термопары задается в меню настройки параметров ПИД-контура температуры пара.

#### **8 Работа с частотно-регулируемыми приводами**

#### **8.1 Основные положения при работе с ЧРП**

8.1.1 ЧРП используются для управления тягодутьевыми машинами

8.1.2 Для управления используются дискретные и токовые сигналы. Контроллер выдает дискретный сигнал на включение или отключение ЧРП и ожидает прихода подтверждающего дискретного сигнала от привода.

8.1.3 Выходной токовый сигнал контроллера 4–20 мА подается на вход ЧРП и представляет собой задание по частоте для ЧРП.

#### **8.2 Настройка конфигурации для использования ЧРП**

#### **Для использования ЧРП вентилятора:**

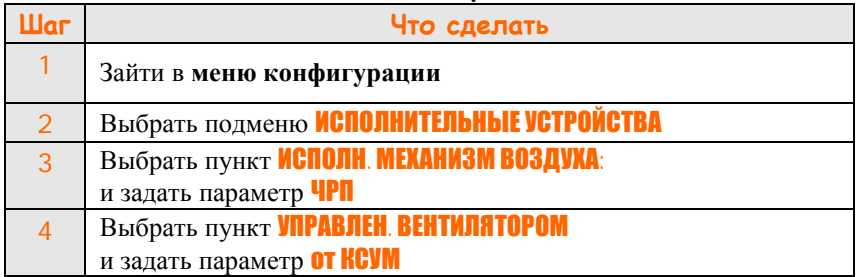

#### **Для использования ЧРП дымососа:**

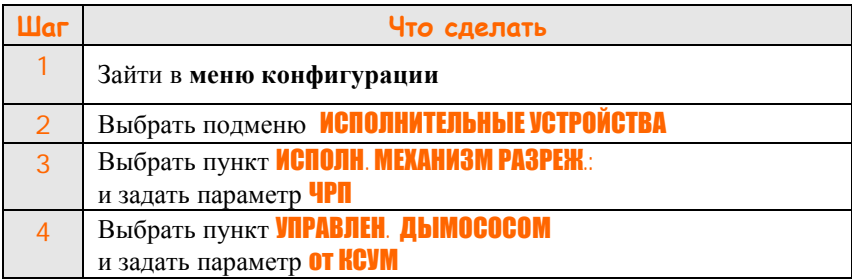

#### **8.3 Дополнительные возможности**

8.3.1 При управлении подачей воздуха и разряжением посредством ЧРП вентилятора и дымососа рекомендуется проведение вентиляции топки при заданном значении давления воздуха. При этом в топке поддерживается стабильное разрежение, такое же, как и во время работы котла.

#### **Для настройки давления воздуха при вентиляции котла:**

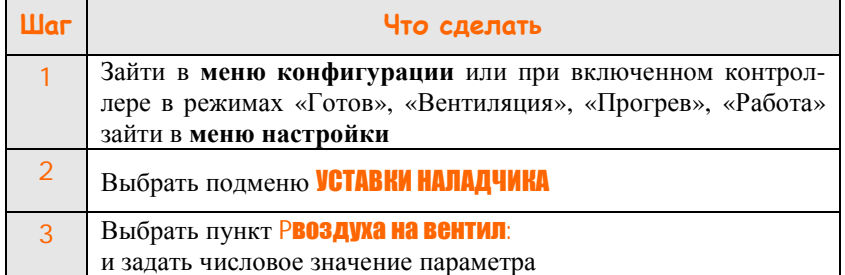

#### **8.4 Настройка фиксированного значения выходного тока**

8.4.1 Для токов, являющихся заданием для ЧРП, могут быть назначены фиксированные значения, имеющие названия «Закрыто», «Малое горение», «Большое горение» подобно концевым выключателям для МЭО.

8.4.2 Фиксированные значения токов, соответствующих «Закрыто» и «Малое горение» могут использоваться при розжиге, значение «Большое горение» может использоваться при позиционном управлении мощностью и как ограничитель максимального выходного значения.

8.4.3 Положения «Закрыто» и «Большое горение» используются для ограничения дальнейшего изменения частоты привода. При регулировании не допускается уменьшение выходного тока ниже значения «Закрыто» и увеличения выше значения «Большое горение».

8.4.4 Весь диапазон выходного тока 4–20 мА соответствует 100 %, причем 0 % соответствует 4 мА, 100 % – 20 мА.

#### **Для настройки фиксированных значений выходного тока:**

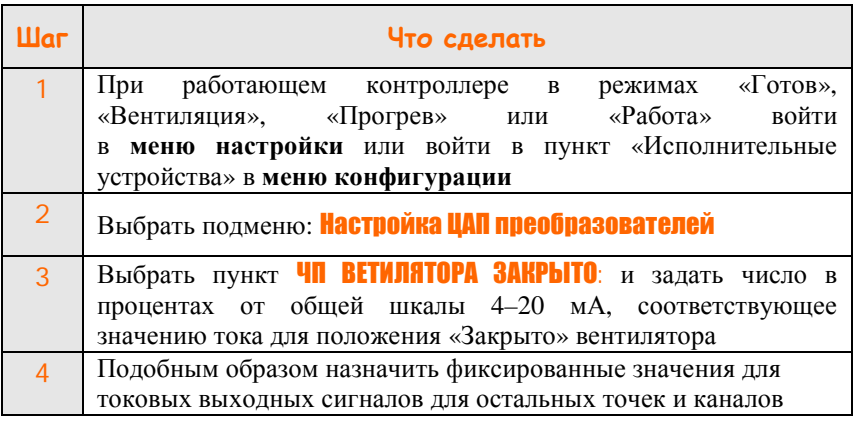

#### **8.5 Проверка параметров котла (давление воздуха, разрежение в топке) при фиксированных значениях токовых сигналов**

**Для загрузки фиксированных значений выходных токов:** 

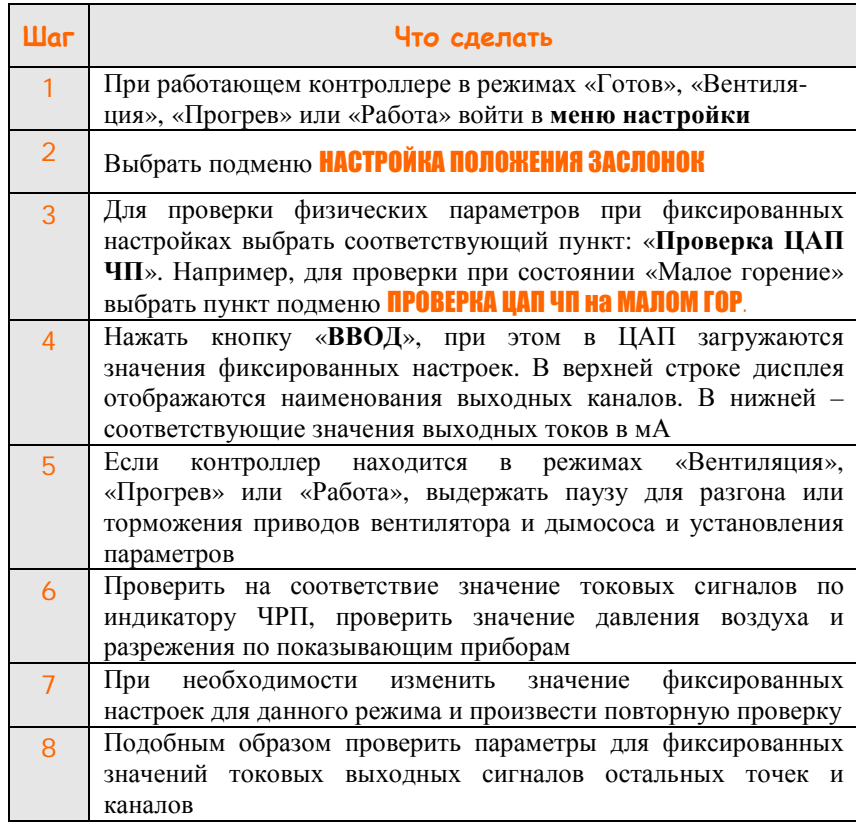

*Примечание –* Если котел находится в режимах «Прогрев» или «Работа», пункт подменю «ПРОВЕРКА ЦАП ЧП ЗАКРЫТО» недоступен.

## **9 Таблицы типовых настроек контуров регулирования контроллера АГАВА 6432.20**

9.1 В настоящем разделе приведены таблицы заводских значений параметров контуров регулирования, установленные в контроллере.

9.2 Для исполнительных механизмов МЭО и ЧРП (ИМ с токовым управляющим сигналом) задаются свои параметры контура регулирования. Текущие значения параметров контура определяются типом выбранного исполнительного механизма в пункте «Исполнительные устройства» меню конфигурации.

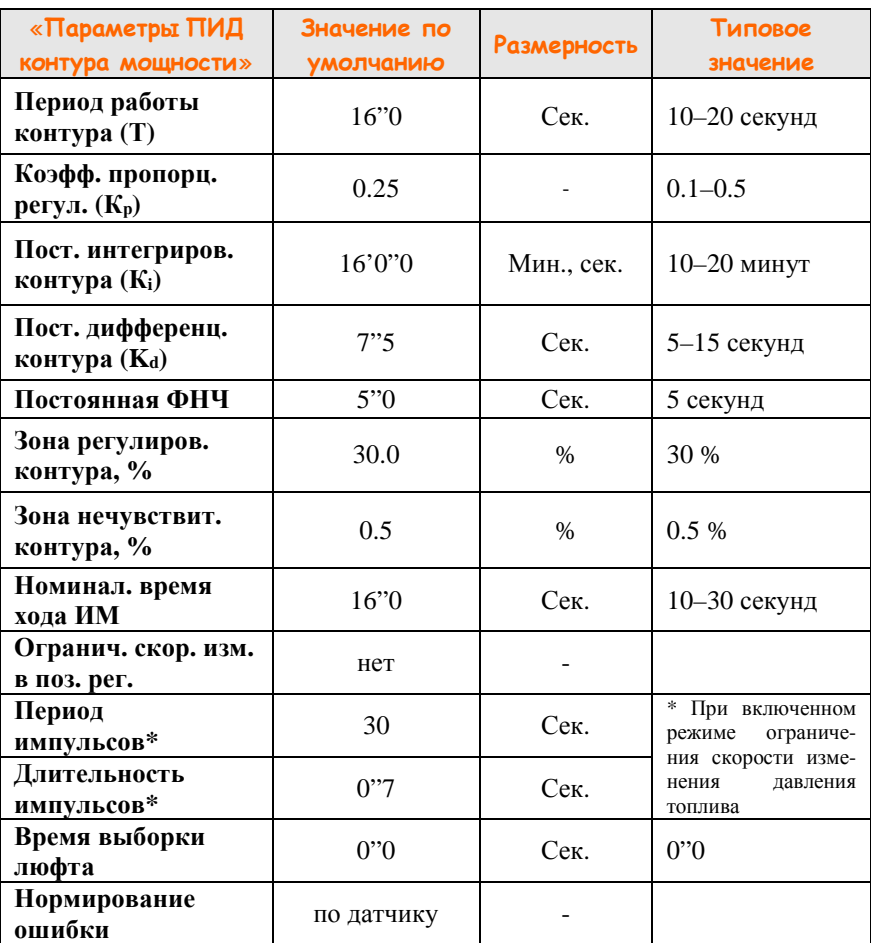

#### **Таблица 1 – Параметры ПИД-регулятора мощности**

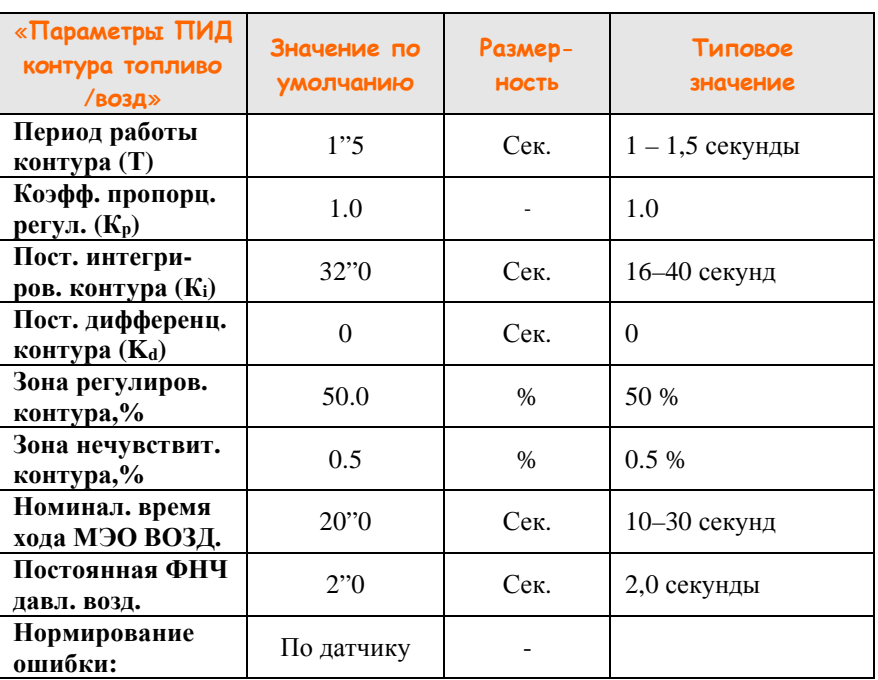

## **Таблица 2 – Параметры ПИД-регулятора топливо / воздух**

#### **Таблица 3 – Параметры ПИД-регулятора разрежения**

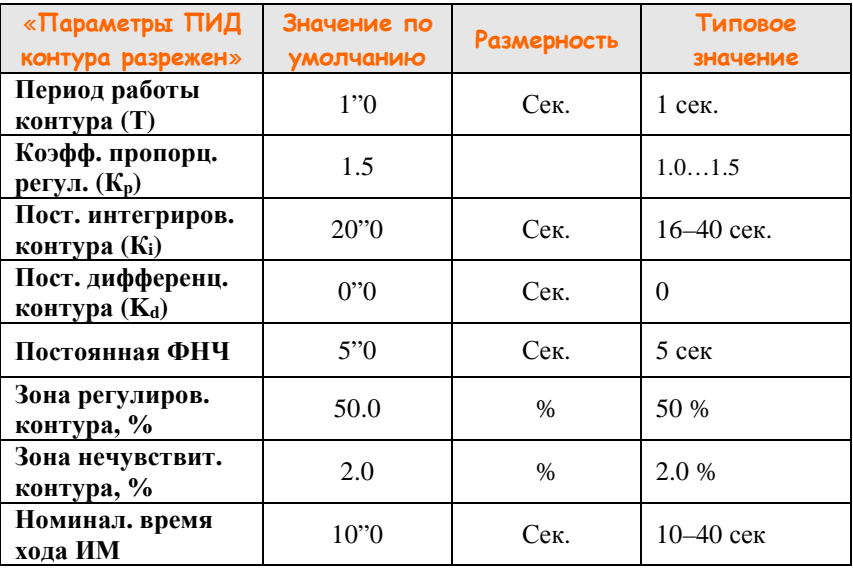

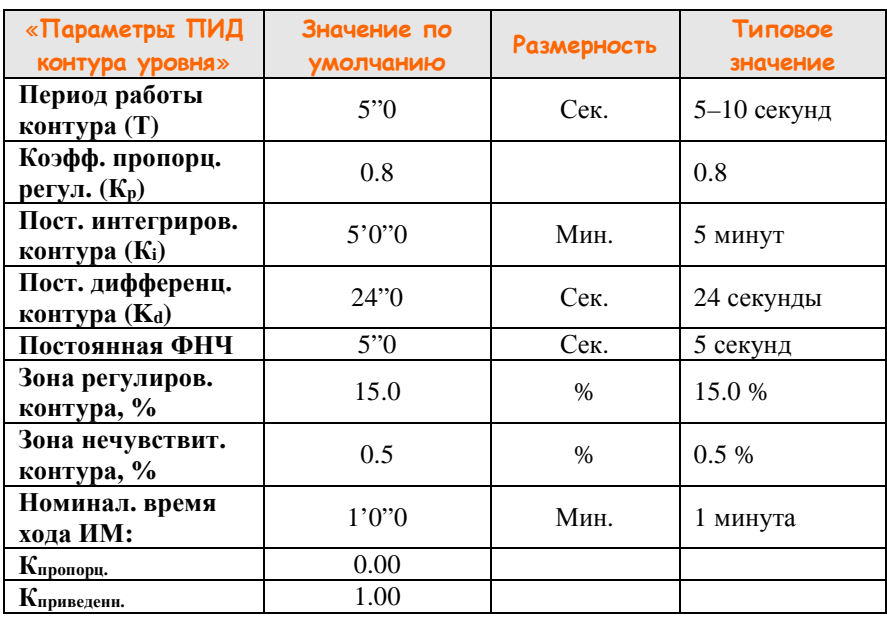

## **Таблица 4 - Параметры ПИД-регулятора уровня воды**

#### **Таблица 5 – Параметры ПИД-регулятора стабилизации давления топлива**

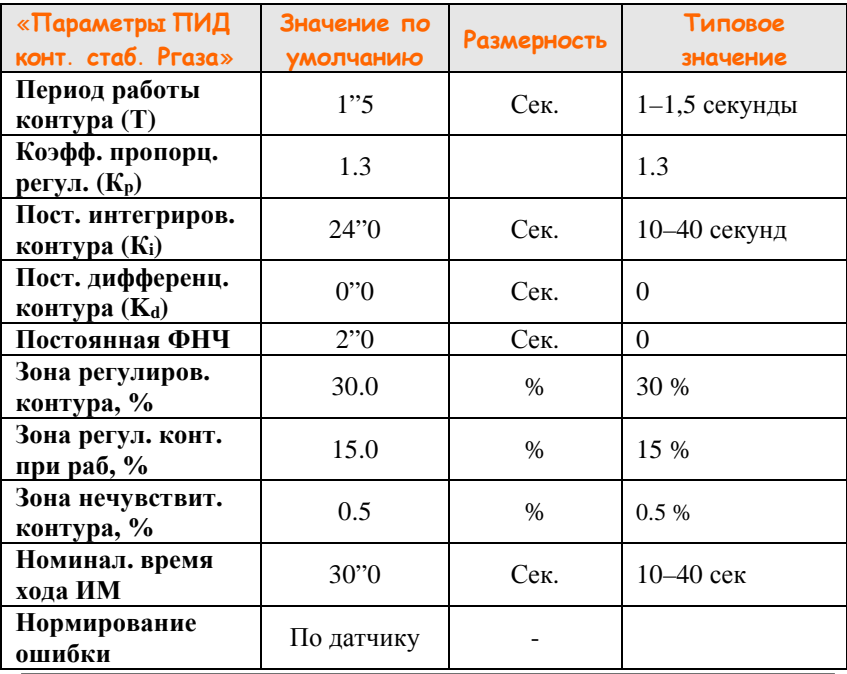

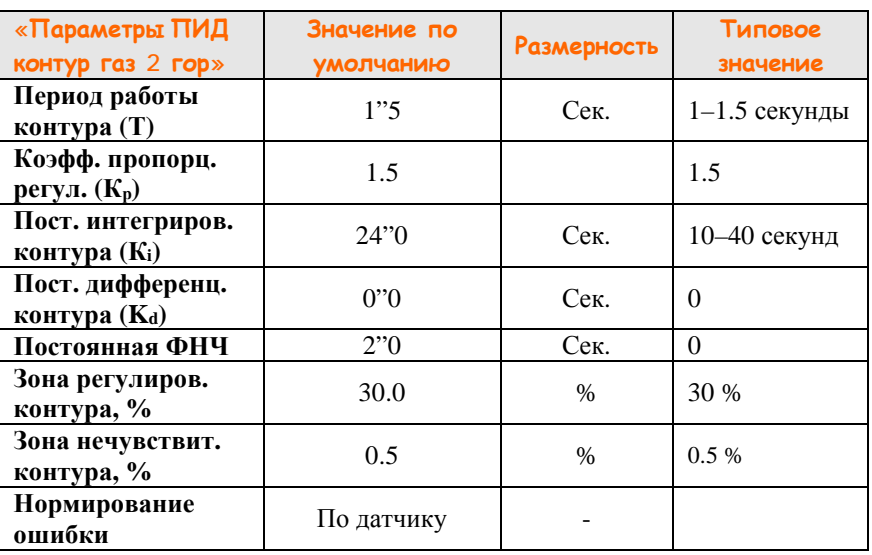

#### **Таблица 6 - Параметры ПИД-регулятора газа второй горелки**

#### **Таблица 7 - Параметры ПИД-регулятора подмеса**

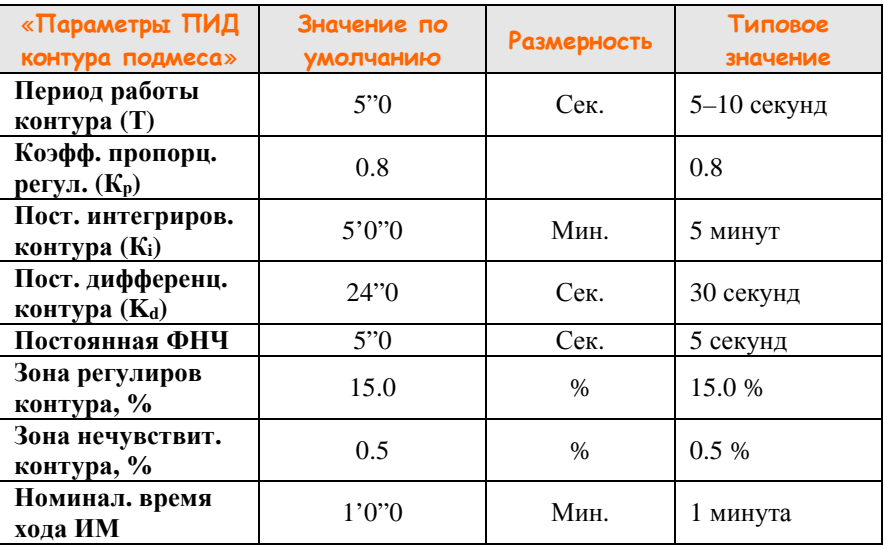

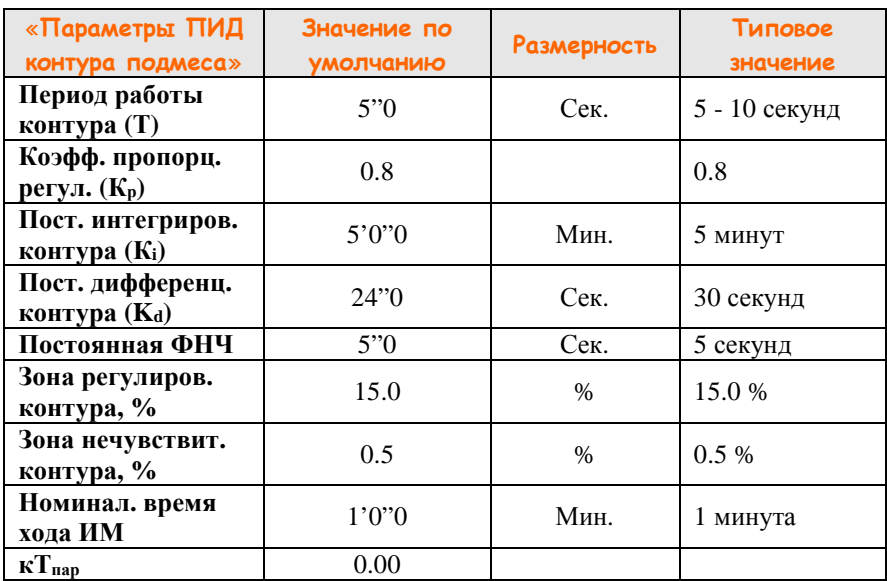

## **Таблица 8 – Параметры ПИД-регулятора Тпара**

## **ПРИЛОЖЕНИЕ А Методика калибровки прибора индикации АДИ-01.7 (индикация положения МЭО)**

#### **Прибор индикации АДИ-01.1 калибровке не подлежит !!!**

Как работать с меню «Калибровка датчика положения МЭО»

А.1 Для входа в меню нажмите кнопку **Н**. На дисплее отобразится = 01

А.2 Кратковременно нажимайте кнопку **А** до тех пор, пока на дисплее не отобразится =23 .

А.3 Кратковременно нажмите кнопку **Н**, на дисплее отобразится CAL

А.4 Одновременно нажмите кнопки **А** и **V**, удерживайте не менее 2 секунд. После этого отпустите кнопки, на дисплее отобразится =10.

А.5 Для изменения типа датчика нажмите кнопки  $\mathbb{A}_{\text{univ}}$   $\mathbb{V}_{\text{univ}}$ при этом значение:

 $|01|$  соответствует датчику положения МЭО с токовым выходом;

– 02 соответствует реостатному датчику положения.

А.6 Кратковременно нажмите кнопку **1.** На дисплее отобразится cHI.

А.7 При помощи МЭО установите заслонку исполнительного механизма в открытое положение, кратковременно нажмите кнопку и, выдержав паузу не менее 2 секунд, повторно нажмите кнопку  $\mathsf F$ .

А.8 Кнопками  $\triangle$  или  $\vee$  выберите на дисплее сообщение cLO.

А.9 При помощи МЭО установите заслонку исполнительного механизма в закрытое положение, кратковременно нажмите кнопку и, выдержав паузу не менее 2 секунд повторно нажмите кнопку  $\mathsf{F}$ .

А.10 Для перехода в меню верхнего уровня нажмите и удерживайте кнопку более 2 секунд один раз или несколько раз для выхода из меню настройки.

.

## **ПРИЛОЖЕНИЕ Б Рекомендации по настройке ПИД-регуляторов контроллера АГАВА 6432.20**

Б.1 Настройку параметров контуров регулирования можно осуществлять двумя способами.

Б1.1 Первый способ основан на анализе переходной характеристики объекта (Вариант 1).

Б1.2 Второй основан анализе параметров колебательного процесса, который получают искусственно, выводя настраиваемый контур на границу устойчивости (Вариант 2). Этот способ применяется в том случае, когда параметры объекта предварительно определить не удаётся.

## *Вариант 1*

Б.2 Для расчета настроечных параметров регулятора  $K_p$ ,  $K_i$  и  $K_d$ необходимо предварительно снять переходную характеристику объекта для выходного сигнала *x* (*t*) (например, для температуры, С°) при ступенчатом изменении входного воздействия *y* (например, перемещением исполнительного механизма ИМ, %) и по ней определить базисные параметры статики и динамики объекта  $k_0$ ,  $T_0$  и  $t_0$  проведением касательной в точке перегиба *S*–образной переходной характеристики.

В практических расчетах настроек регуляторов промышленные статические объекты (кривая 1) можно с достаточной точностью представлять в виде инерционного звена первого порядка с запаздыванием:

$$
W_o(p) \approx k_o \exp(-pt_o) / (T_o p + 1)
$$
, (E.1)

 $r_{\text{A}}$ е:  $k_{\text{o}} = \Delta x_{\text{o}} / \Delta y_{\text{o}}$  – передаточный коэффициент статического объекта (например, с размерностью С°/ % или Па/с);

*t*<sup>о</sup> – эквивалентное запаздывание объекта, равное сумме чистого (транспортного) и переходного запаздывания  $- t_0 = t_0 + t_0$ , с;

*T*<sup>о</sup> – эквивалентная постоянная времени объекта, с, которая определяется проведением касательной в точке перегиба переходной характеристики (рис. Б.1).

Астатические объекты (кривая 2) можно представлять в виде интегрирующего звена с запаздыванием:

$$
W_{o}(p) \approx k_{o} \exp(-pt_{o})/T_{o}p
$$
, (E.2)

где *k*'<sup>о</sup> = *k*<sup>о</sup> /*T*<sup>о</sup> – коэффициент астатического объекта (например, с размерностью °С /с · % или Па/с · с).

Для снятия переходной характеристики настраиваемого канала рекомендуется использовать программу *АГАВА РТ* (технологический регистратор), доступную для скачивания на сайте [www.kb-agava.ru](http://www.kb-agava.ru) в разделе «Поддержка / Программное обеспечение»

Б.3 При выборе основных настроечных параметров  $K_{p}$ ,  $K_{i}$  и  $K_{d}$ необходимо учитывать следующую закономерность влияния на них динамических параметров объекта:

*с увеличением отношения tо/Tо коэффициент К<sup>р</sup> ПИД-регулятора должен быть меньше, а коэффициенты К<sup>i</sup> и К<sup>d</sup> больше.* 

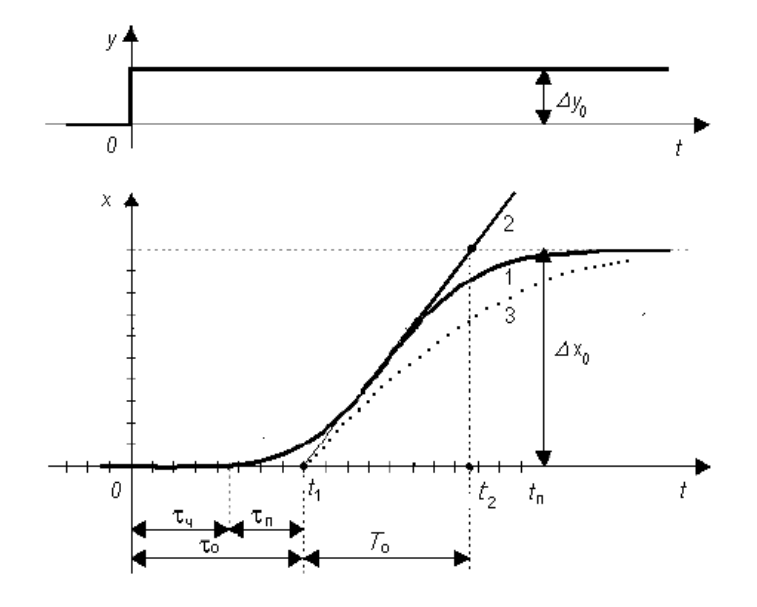

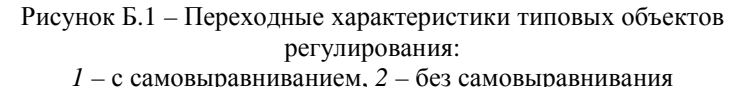

Б.4 На рисунке Б.2 показаны характерные переходные процессы, обеспечиваемые пропорциональным (П), интегральным (И), пропорционально-интегральным (ПИ), пропорционально-дифференциальным (ПД) и пропорционально-интегрально-дифференциальным (ПИД) регуляторами при единичном ступенчатом изменении задания *х*з.

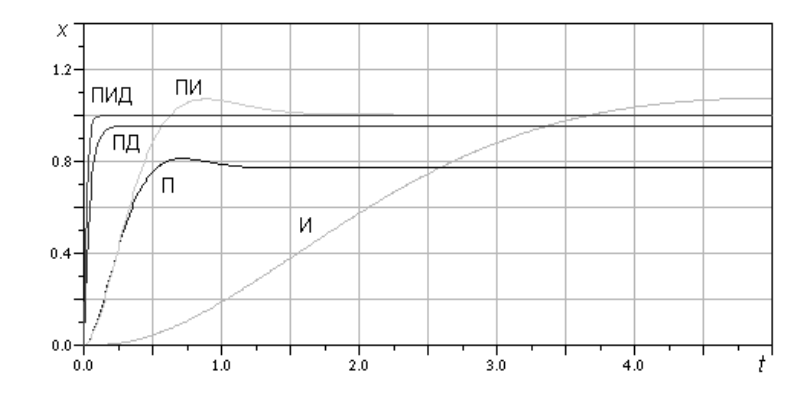

Рисунок Б.2 – Типовые переходные процессы при различных регуляторах

Б.5 При выборе закона регулирования можно руководствоваться следующими рекомендациями для объектов с различными динамическими свойствами:

- безинерционного с чистым запаздыванием *t*о – ПИ;

- инерционного 1-го порядка с малым τо – ПИ или ПИД;

- инерционного 2-го порядка с малым  $\tau$ о – ПИД;

- инерционного более высокого порядка – ПИД;

- интегрирующего с инерционностью – ПД или ПИД.

Б.6 Одним из важных настроечных параметров дискретного регулятора является интервал дискретности или период регулирования T. От него зависят не только динамические свойства регулируемого контура, но и эксплуатационная надежность и срок службы механических элементов системы регулирования. В зависимости от вида регулируемой величины рекомендуются следующие абсолютные значения интервала дискретности:

− давление топлива / воздуха – 1...5 с;

- − разрежение в топке (за котлом) 1...5 с;
- − уровень воды в барабане 5...10 с;
- − температура воды 10...20 с.

*Для инерционного объекта с запаздыванием интервал дискретности T следует выбирать в зависимости от динамических параметров объекта по следующей формуле*

 $T \le (0.1 \dots 0.2)(T_0 + \tau_0)$  (b.3)

*С увеличением выбираемого интервала дискретности T оптимальные значения коэффициента К<sup>р</sup> и коэффициенты К<sup>i</sup> и К<sup>d</sup> становятся меньше.*

Б.7 *Предварительно рассчитать ориентировочные параметры контура можно на основании формул Циглера – Никольса для непрерывного ПИД-регулятора и его частных П- и ПИмодификаций:* 

для П-регулятора  $K_p = T_o / k_o t_o$ ; для ПИ-регулятора  $K_p = 0.9 T_0 / k_0 t_0, K_i = 3.33 t_0;$ для ПИД-регулятора  $K_p = 1.2 T_0 / k_0 t_0$ ,  $K_i = 2.0 t_0$ ,  $K_d = 0.5 t_0$ . (Б.4)

## *Вариант 2*

Б.8 При наладке контуров регулирования можно использовать *эмпирический метод Циглера – Никольса***,** в том случае, когда *параметры объекта предварительно определить не удается*.

Для этого настраиваемый замкнутый контур переводят в режим П-регулирования, для чего отключают интегральную и дифференциальную составляющие либо устанавливают максимально возможное значение параметра *К<sup>i</sup>* и *К<sup>d</sup> =* 0. Затем медленным увеличением передаточного коэффициента П-регулятора *К*<sup>р</sup> выводят настраиваемый контур на границу **устойчивости (если это допустимо по технологическим условиям!)** и в этом режиме фиксируют критические значения коэффициента *К*р.крит и периода колебаний *T*крит. Далее вычисляют настроечные параметры по формулам:

для П-регулятора  $|| K_p = 0.50 K_{p,\text{K} \text{D} \text{MT}}$ ; || для ПИ-регулятора  $|| K_{p} = 0.45 K_{p.\text{KpMT}}$ ,  $K_{i} = 0.83 T_{\text{KpMT}}$ ;  $||$  (Б.5) для ПИД-регулятора ||  $K_p = 0.60 K_{p\text{.}kp_{\text{H}}r}$ ,  $K_i = 0.50 T_{kp_{\text{H}}r}$ ,  $T_A = 0.125 T_{kp_{\text{H}}r}$ .

Б.9 Следует иметь ввиду, что последние рекомендации существенно зависят от соотношения *T*о/*t*о, которое в данном случае, как и интервал дискретности *Т*, оказываются учтенными лишь косвенно (через экспериментальные параметры  $K_{\text{p.kDMT}}$  и  $T_{\text{KDMT}}$ ).

Б.10 Все рекомендованные выше подходы и формулы дают лишь ориентировочные значения настроечных параметров, которые, как правило, в силу различных факторов (неточное знание модели и параметров объекта, наличие нелинейностей в контуре и т. п.) необходимо корректировать в процессе наладки системы регулирования.

Б.11 При наладке можно руководствоваться следующими *закономерностями и правилами.* 

Б.11.1 Увеличение коэффициента пропорциональной составляющей регулятора *К<sup>р</sup>* уменьшает статическую (остаточную)

# **ООО Конструкторское Бюро "АГАВА"**

ошибку системы, улучшает быстродействие контура, но повышает колебательность переходного процесса.

Б.11.2 Добавление интегральной составляющей к пропорциональной и увеличение коэффициента *К<sup>i</sup>* позволяют полностью устранить статическую ошибку (кроме ее составляющей, обусловленной нелинейностями – насыщением и нечувствительностью конструктивных элементов системы!), но уменьшают быстродействие и усиливают колебательность.

Б.11.3 Введение дифференциальной составляющей *К<sup>d</sup>* улучшает быстродействие – обеспечивает форсировку переходного процесса (без увеличения первого выброса!), но при действии в контуре системы высокочастотных случайных помех приводит к нежелательным резким скачкам регулирующего воздействия и, как следствие, к ударным нагрузкам на исполнительные элементы системы, а при наличии в контуре нелинейностей (люфтов, ограничений) дифференциальная составляющая может вызывать в нем автоколебания.

Подобные нежелательные эффекты могут возникать и при ступенчатом изменении задания на входе регулятора.

Поэтому дифференциальную составляющую следует применять с определенной осторожностью и только при ее объективной обоснованности.

©1996–2018 г. Конструкторское бюро «АГАВА»

#### *АГАВА 6432.20*

Все права защищены

Использование приведенных в настоящем документе материалов без официального разрешения КБ «АГАВА» запрещено.